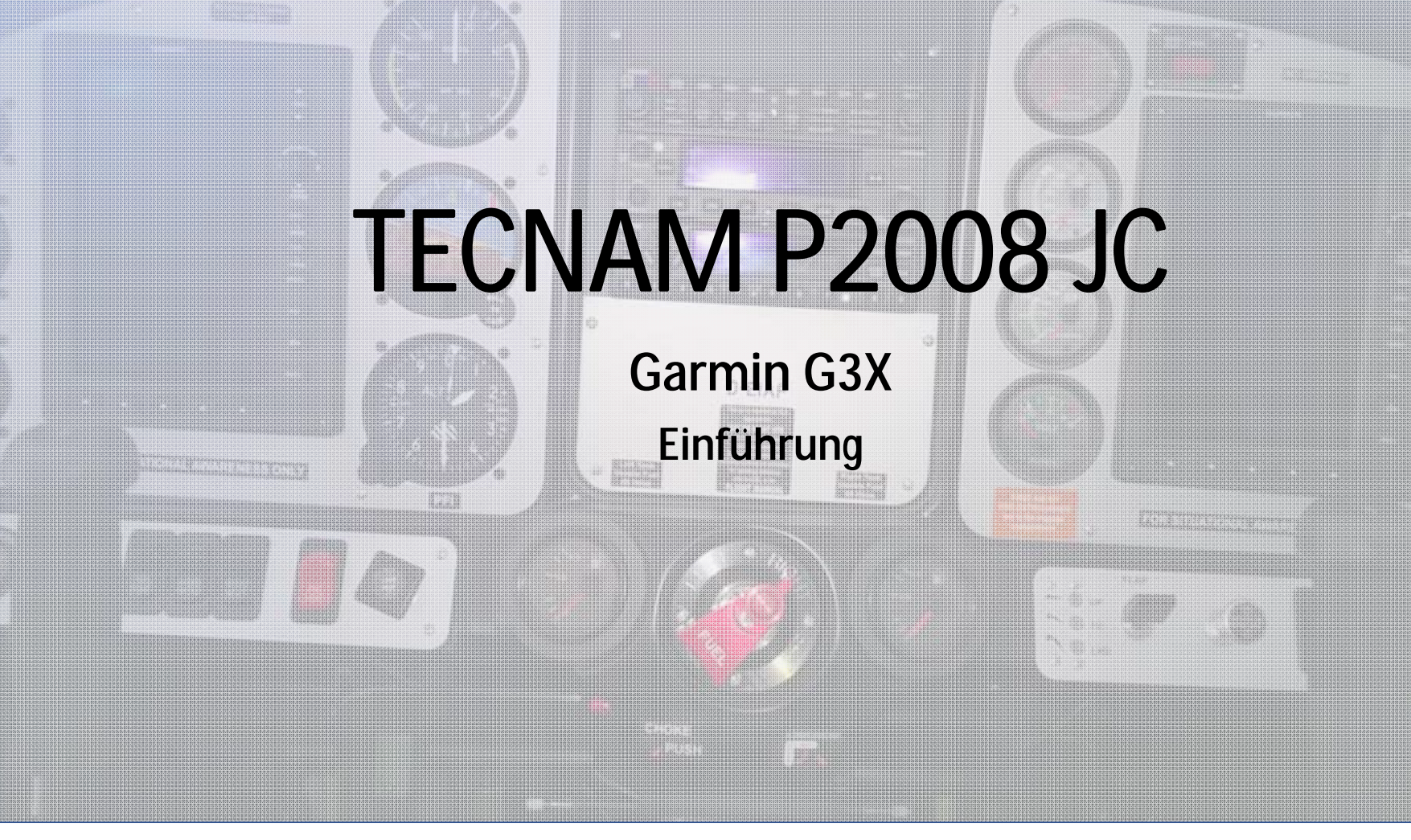

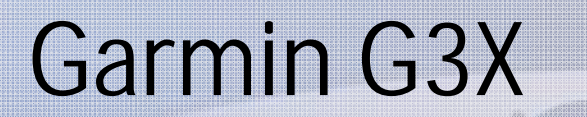

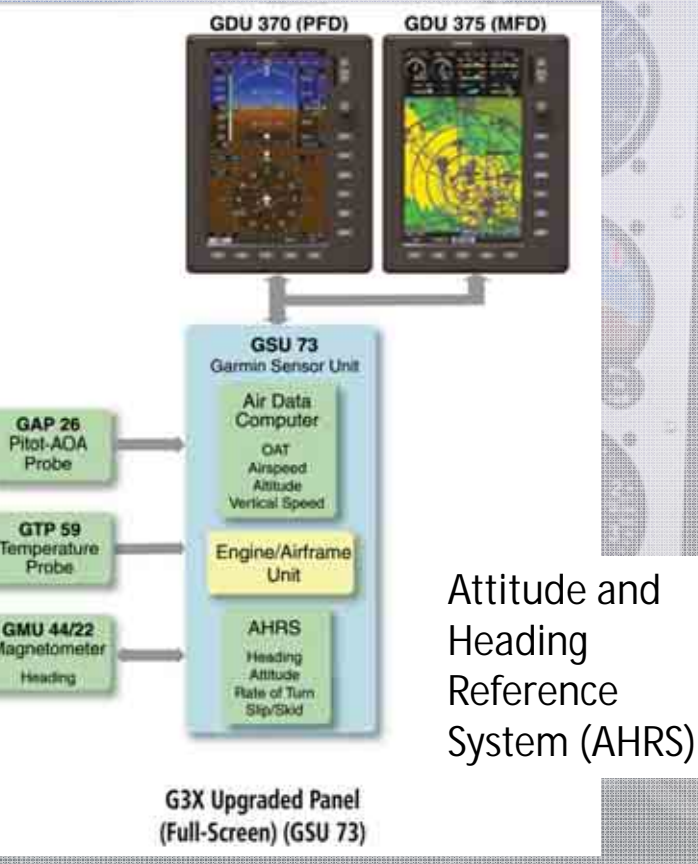

Timber

Abbildung Beispielkonfiguration

11.08.2017 FFF

### Allgemeines

• Grundprinzip: **▶ Dual Display Panel** Links: Primary Flight Display (**PFD**) Rechts: Multi Function Display (**MFD**)

 Für die Nutzung von PFD und MFD gilt folgender Grundsatz: **Beide Displays dienen nur der Verbesserung des Situationsbewusstseins des Piloten!**

**"FOR SITUATION AWARENESS ONLY"**

<u>Figure 2. In the case of the case of the case of the case of the case of the case of the case of the case of the case of the case of the case of the case of the case of the case of the case of the case of the case of the </u>

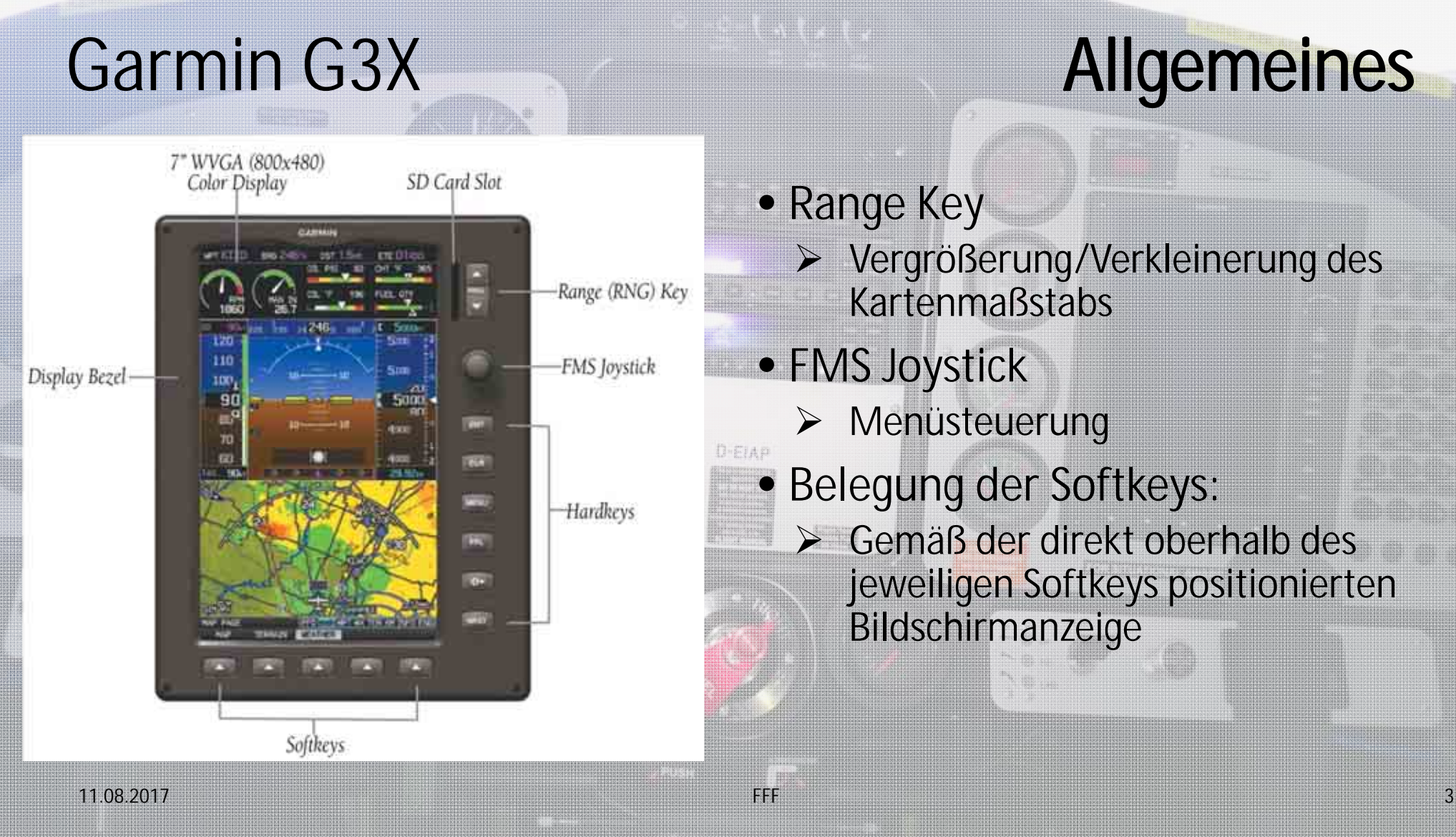

## Allgemeines

• Range Key Vergrößerung/Verkleinerung des **Kartenmaßstabs** • FMS Joystick Menüsteuerung • Belegung der Softkeys: Gemäß der direkt oberhalb des jeweiligen Softkeys positionierten **Bildschirmanzeige** 

## Allgemeines

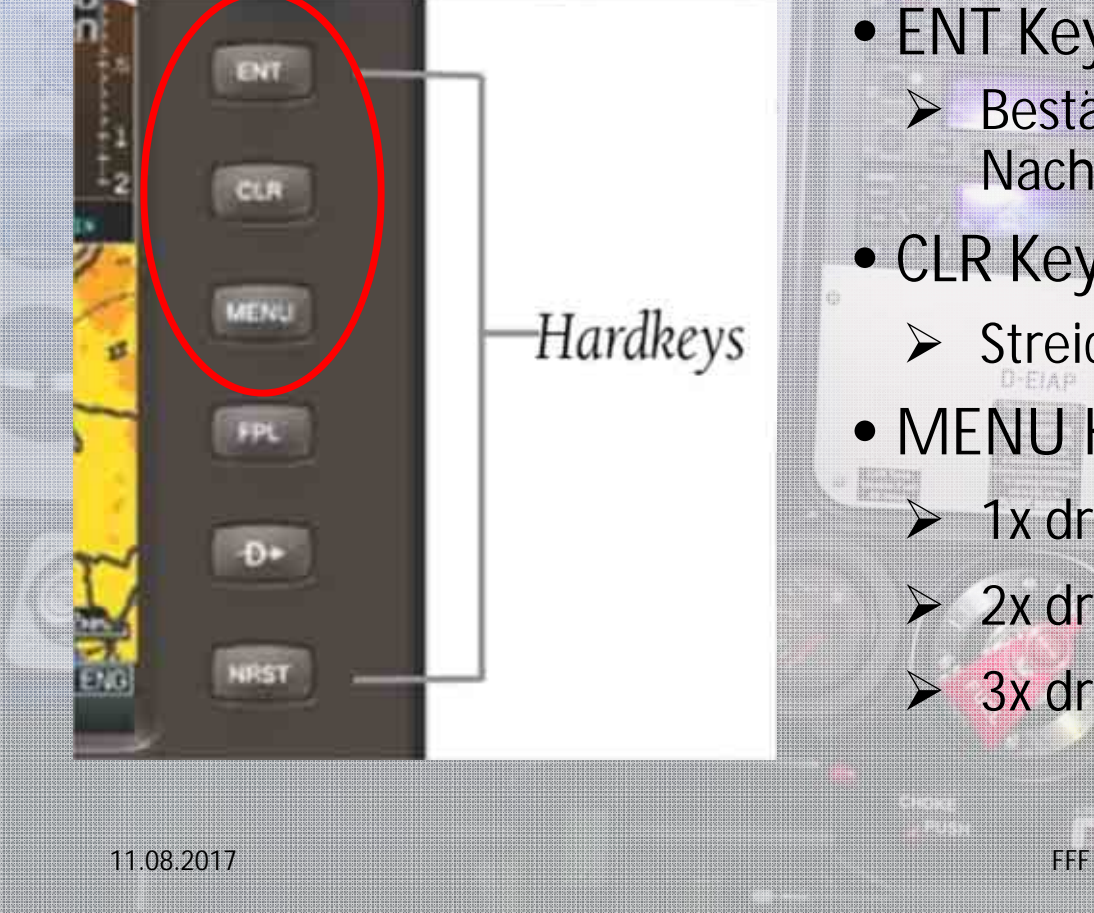

• ENT Key Bestätigungstaste (Menüauswahl, Daten-/ Nachrichtenbestätigung, Wegpunktauswahl) • CLR Key Streichungsmenü • MENU Key  $\blacktriangleright$ 1x drücken: Seitenmenü 2x drücken: Hauptmenü  $\triangleright$  3x drücken: Zurück zur Ausgangsseite

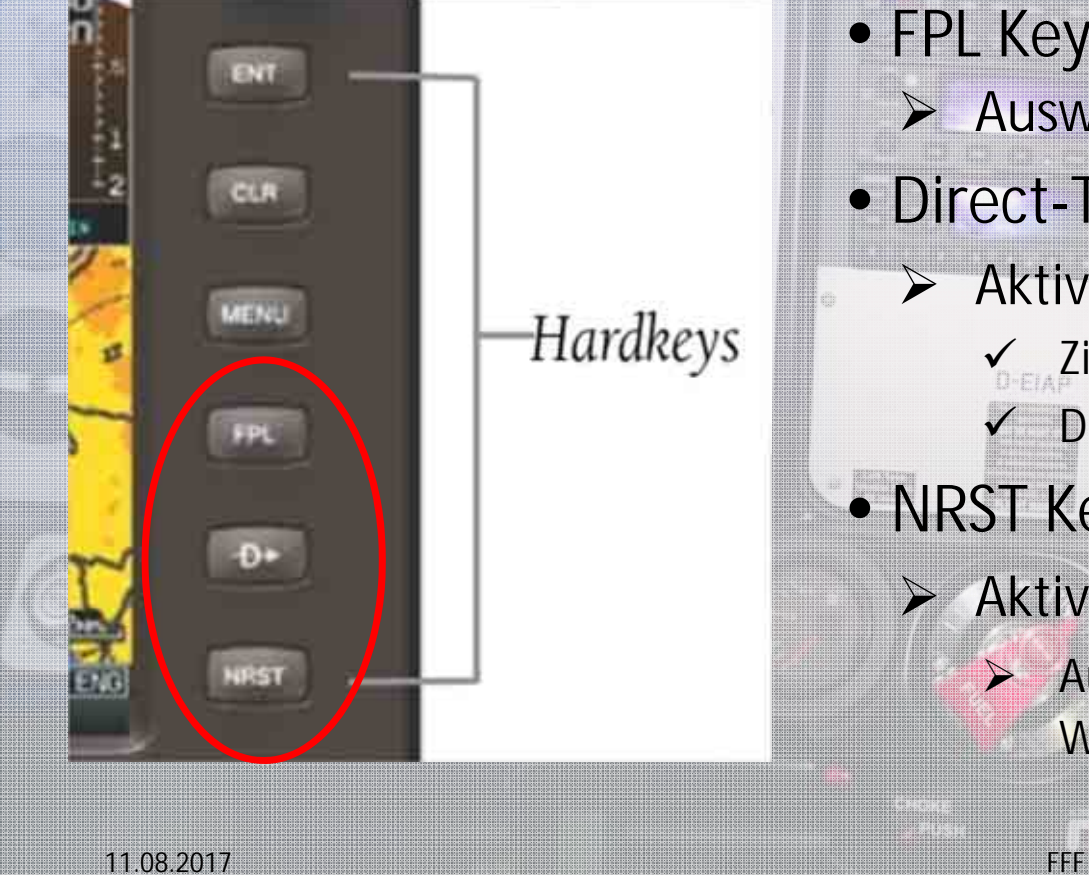

### Allgemeines

• FPL Key  $\triangleright$  Auswahl der Flugplanseite • Direct-To Key Aktivierung der Direct-To Funktion Zielpunkteingabe Direkte Kursführung zu diesem Zielpunkt • NRST Key  $\triangleright$  Aktivierung der , Nearest Page'

 $\sum$  Auswahlmenu der nächstgelegenen Flugplätze, Wegpunkte, VOR, NDB etc.

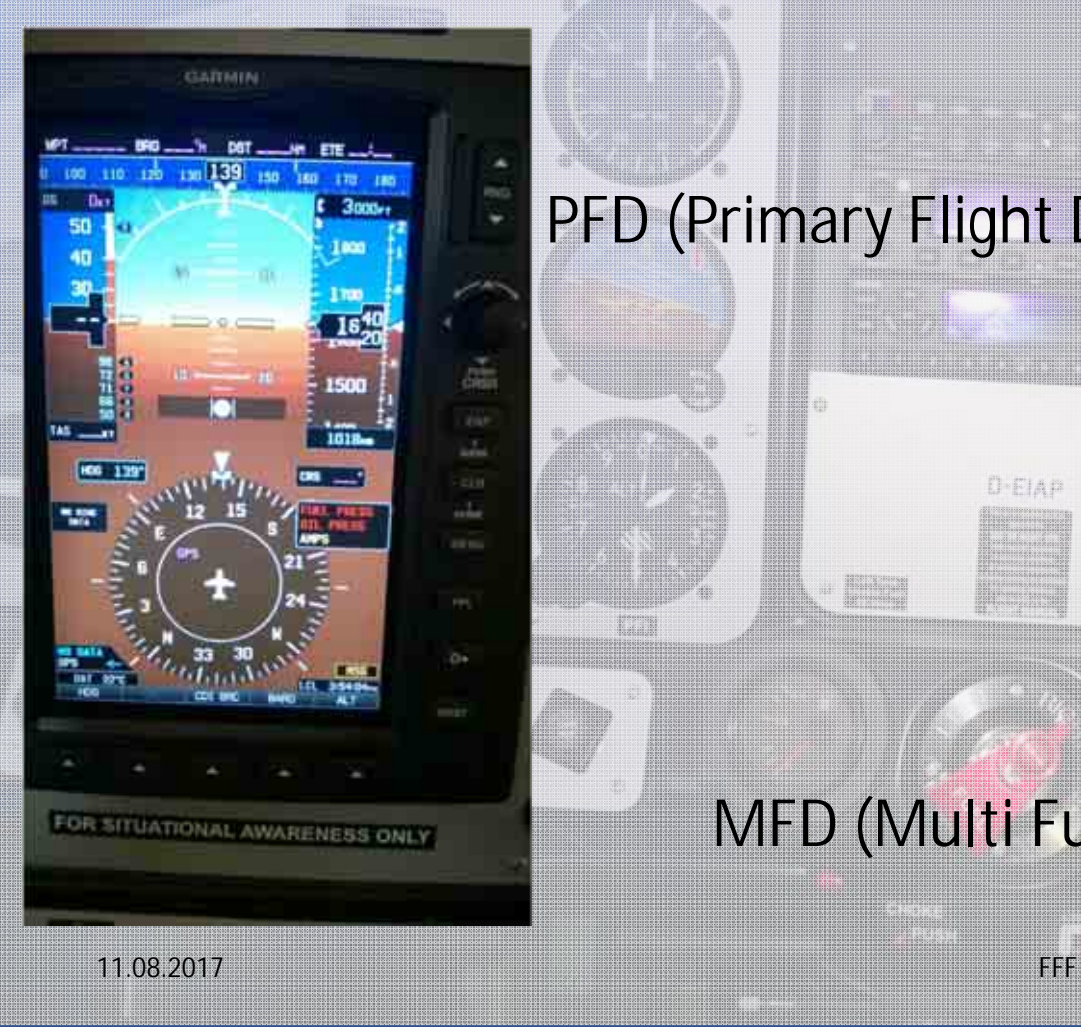

### PFD (Primary Flight Display)

# DEIAP BRITAN **Barbara** MFD (Multi Functional Display

## Grundeinstellung

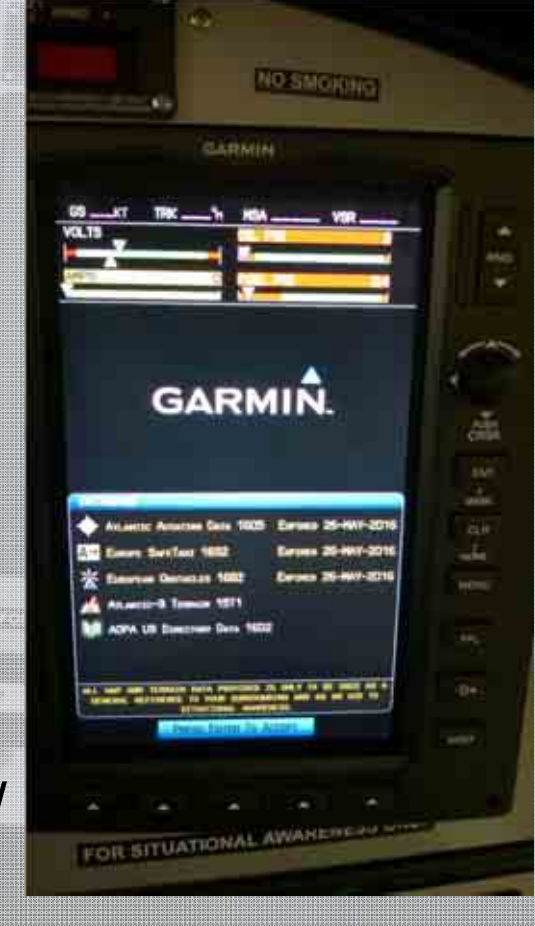

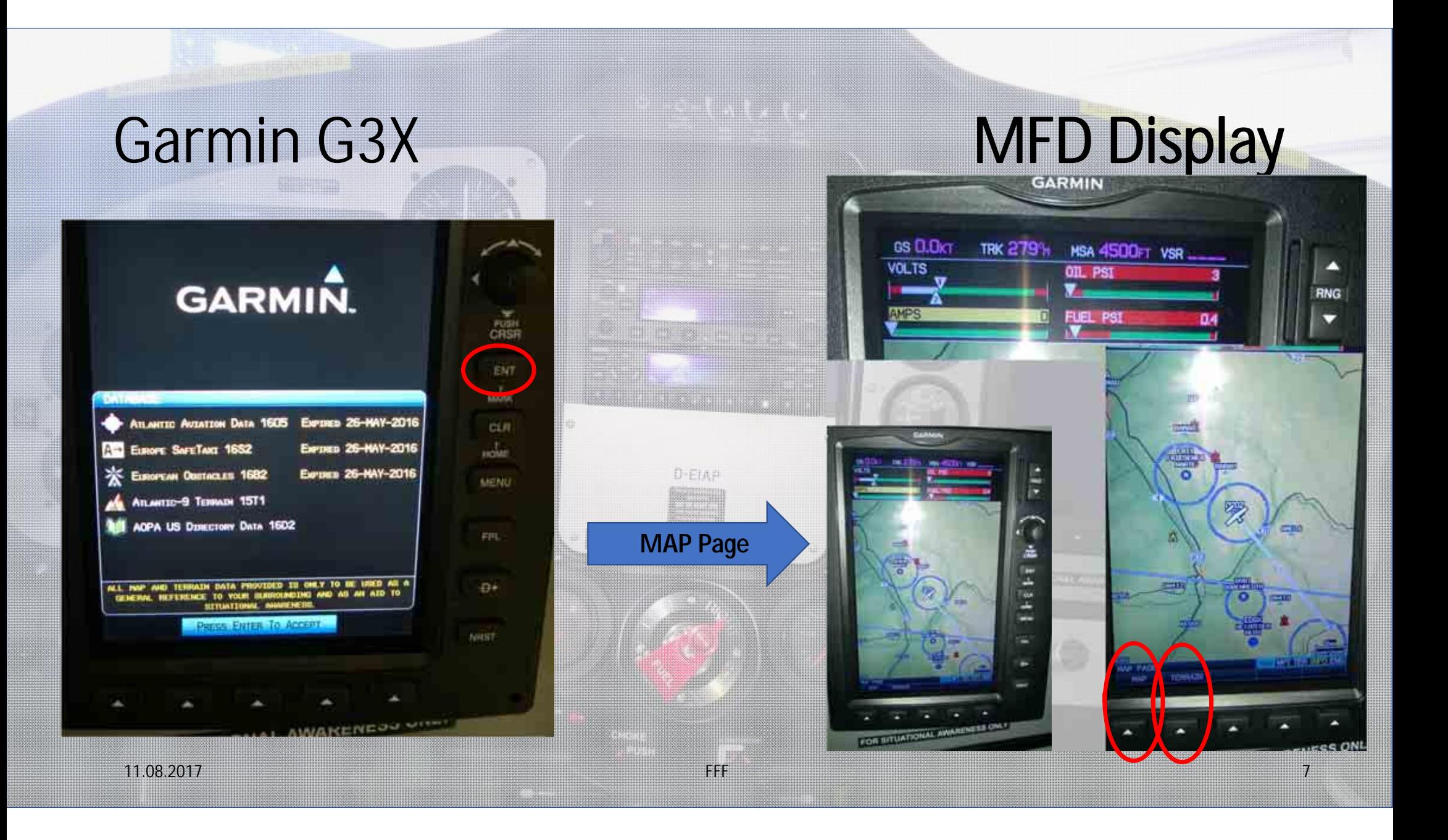

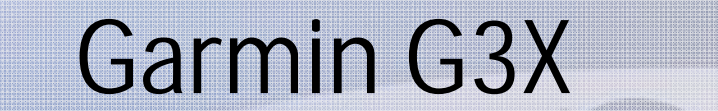

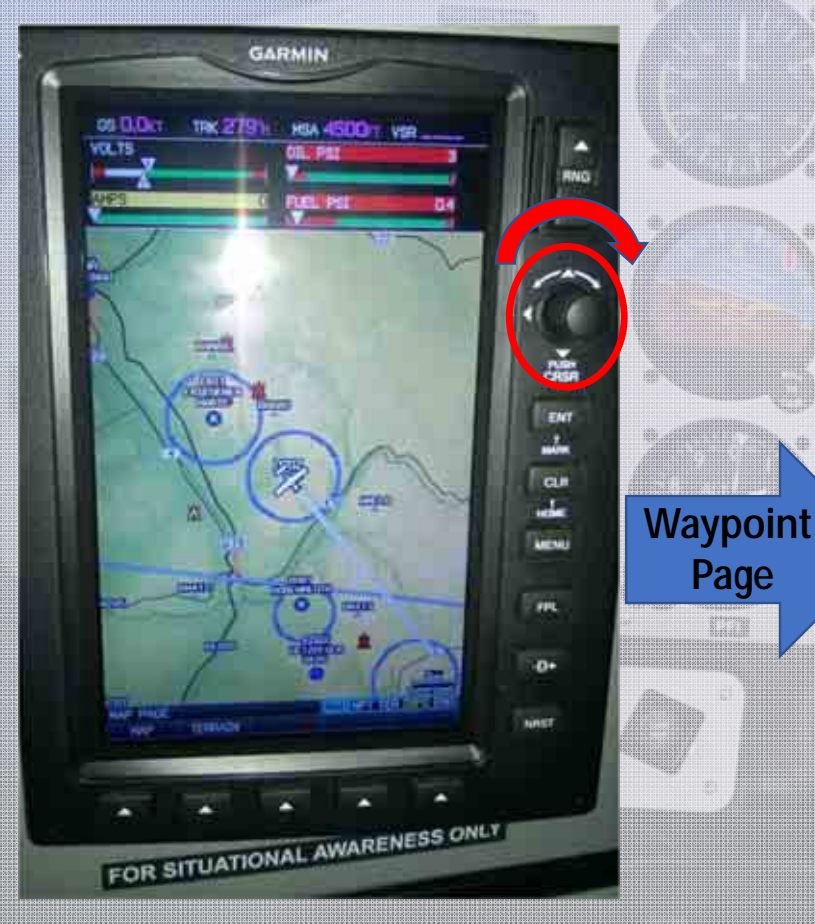

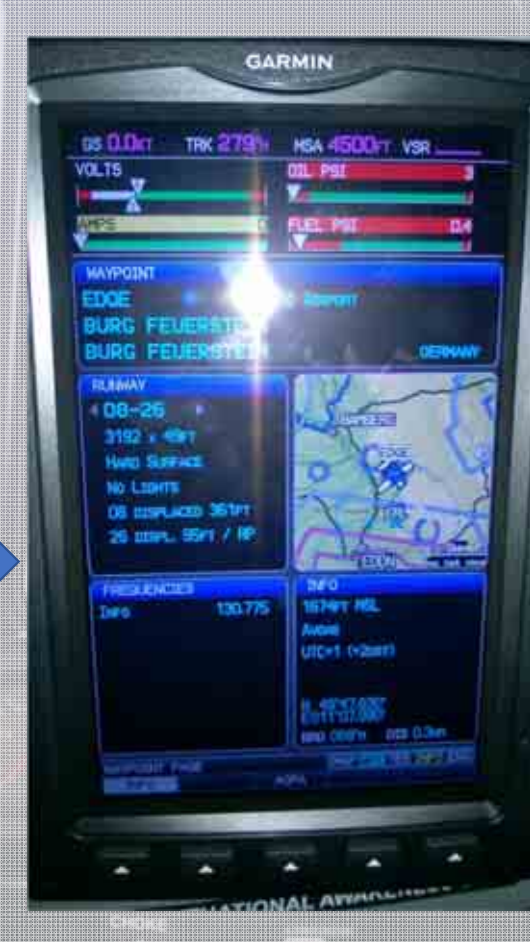

# **MFD Display**

**Terrain**

**Page**

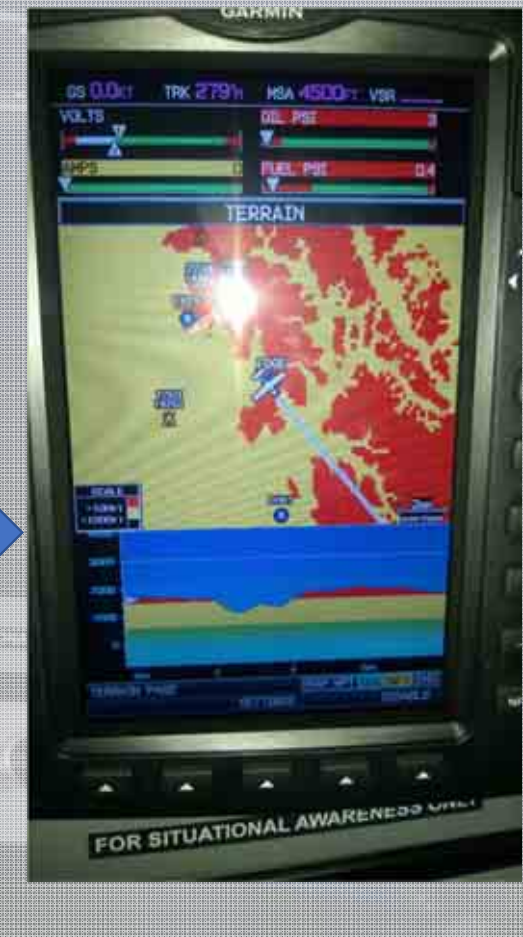

11.08.2017 FFF

<u>s en la componentación de la componentación de la componentación de la componentación de la componentación de</u>

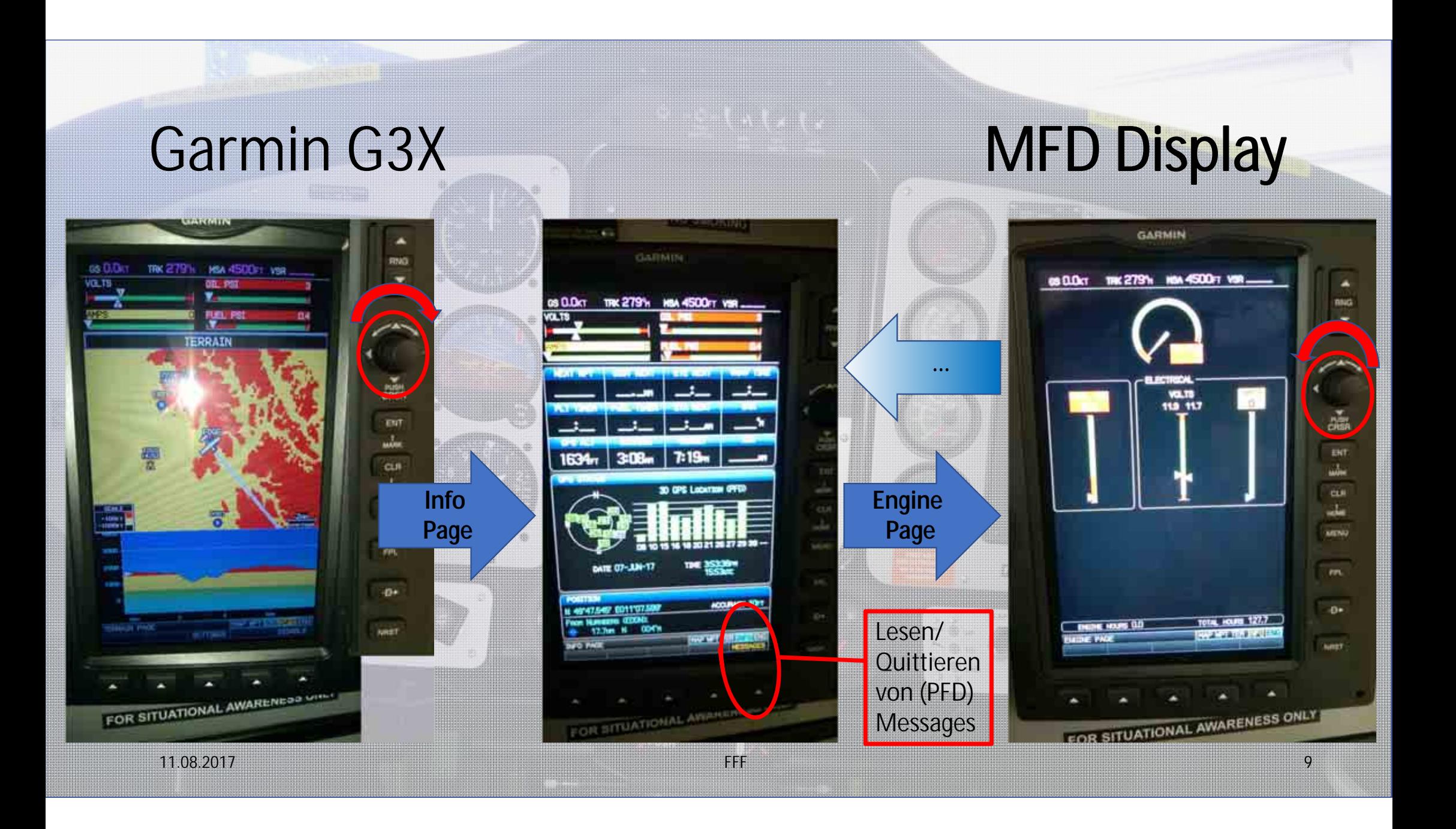

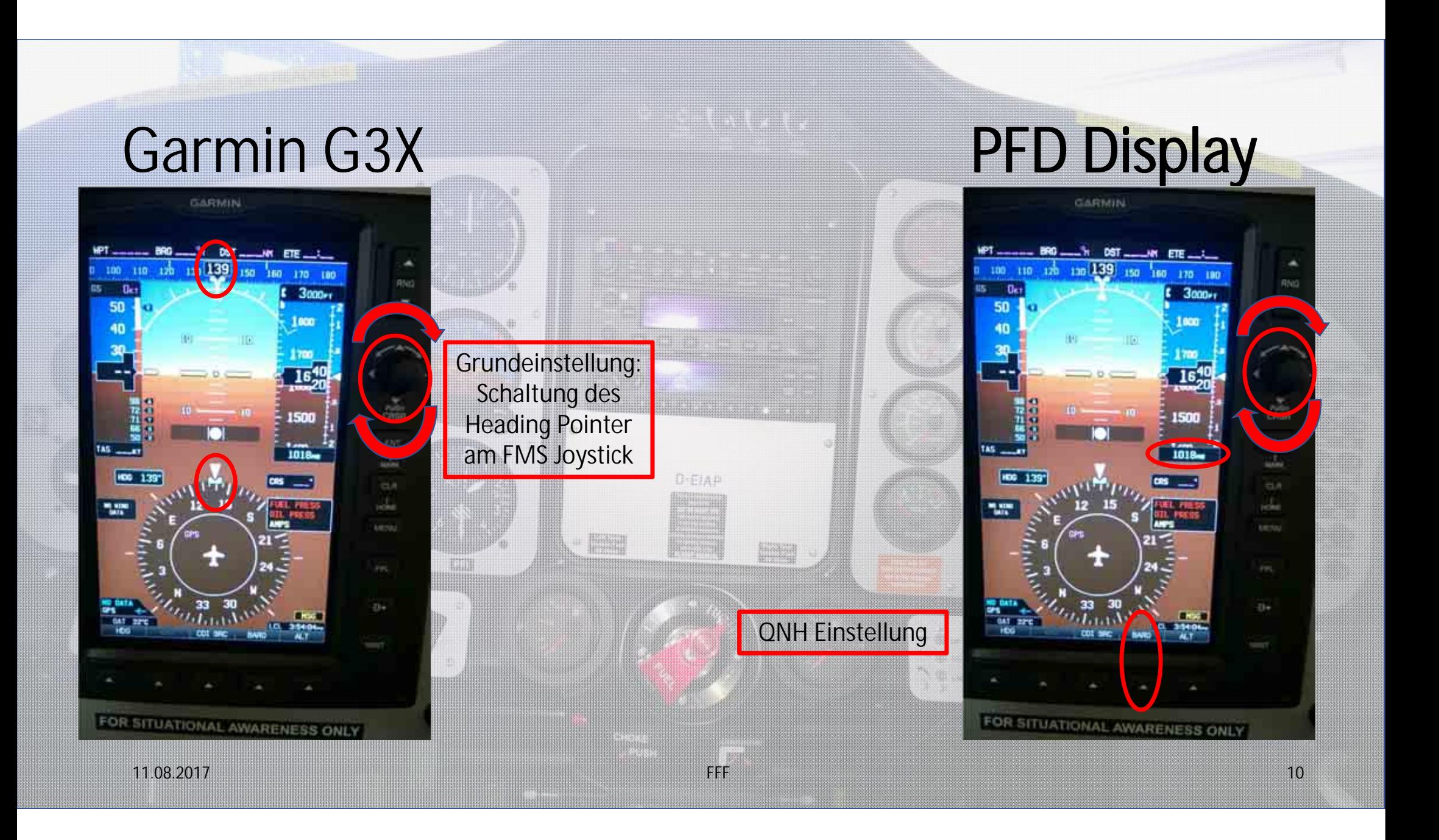

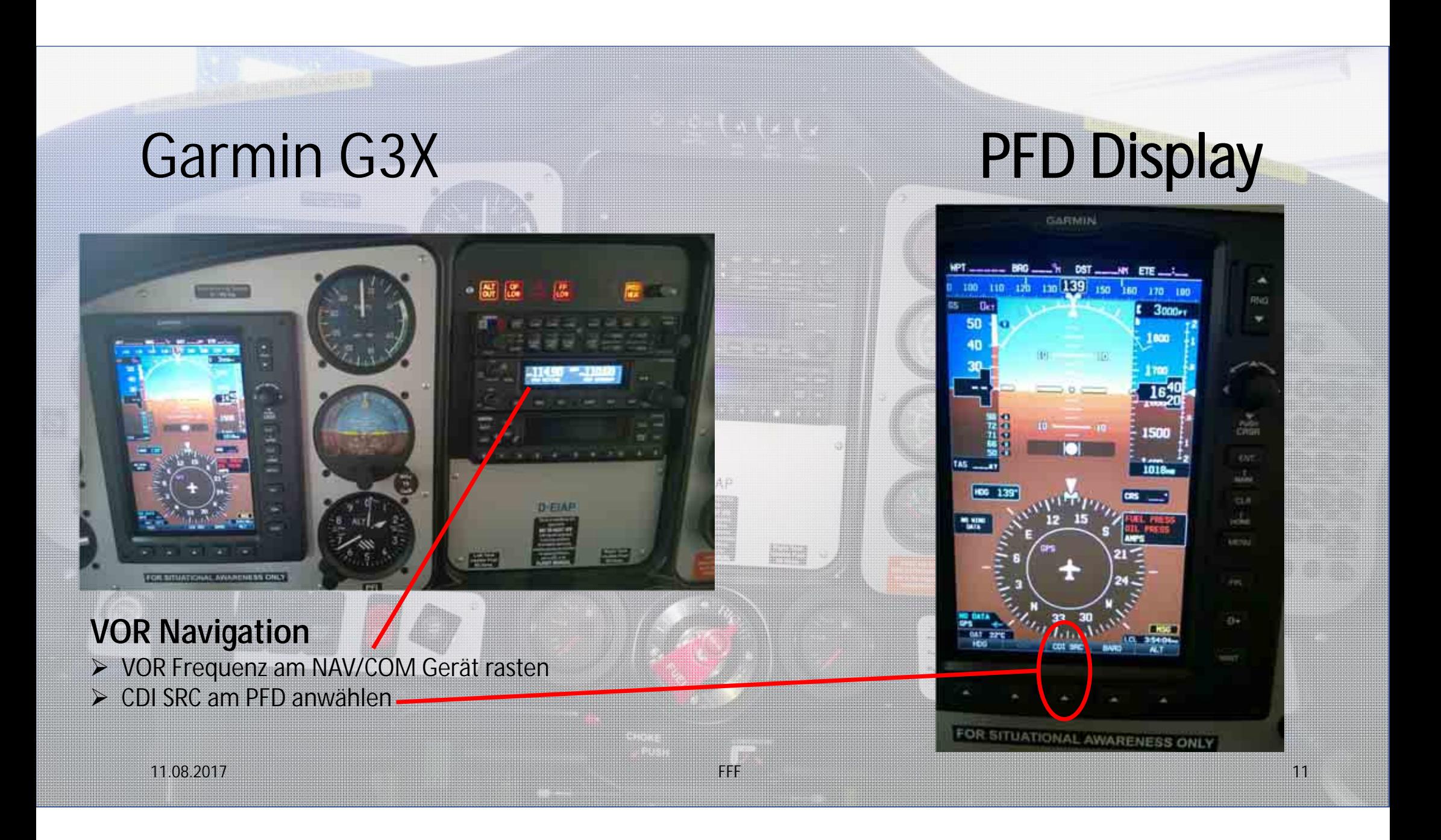

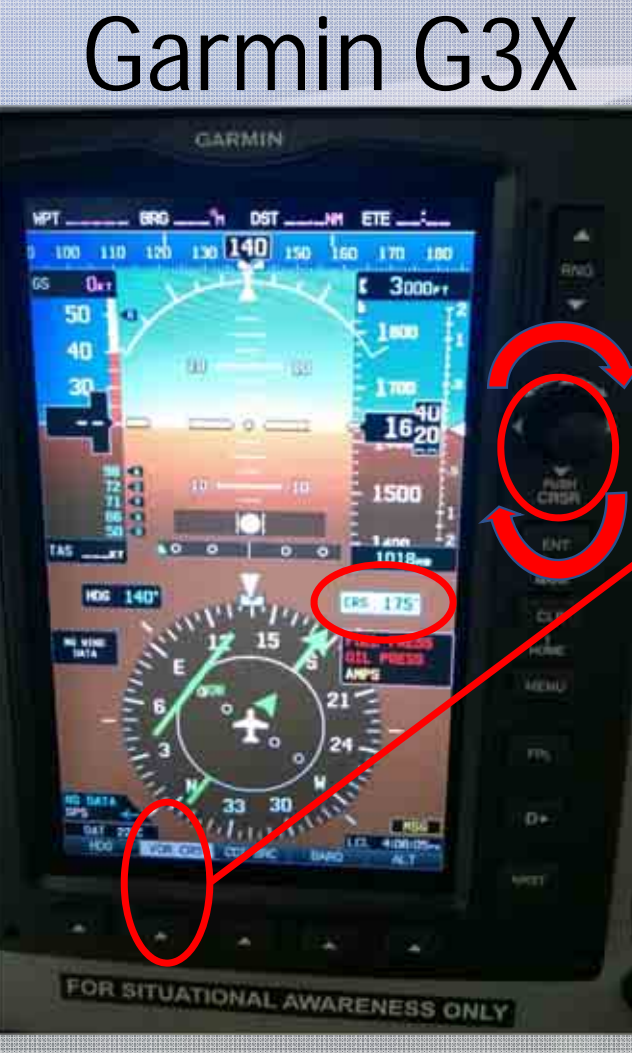

#### **VOR Navigation**

- VOR CRS am PFD anwählen
- $\blacktriangleright$  OBS Funktion wird am FMS
	- Joystick geschaltet
- $\blacktriangleright$ Anzeige des gewählten Radials
- $\blacktriangleright$ Standard VOR Navigation

**Rückschaltung zur GPS Navigation über Anwahl CDI SRC**

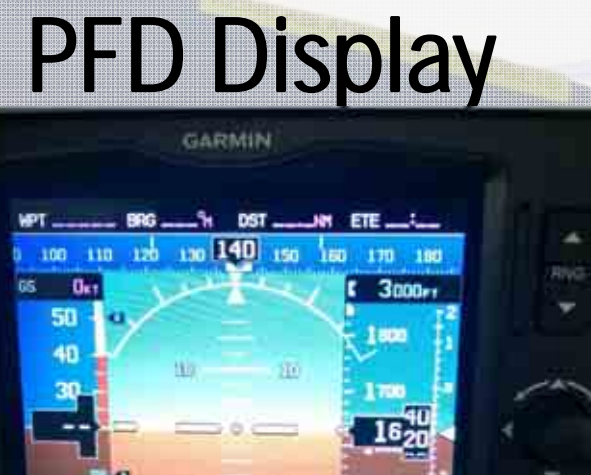

1500

1018

RS 175

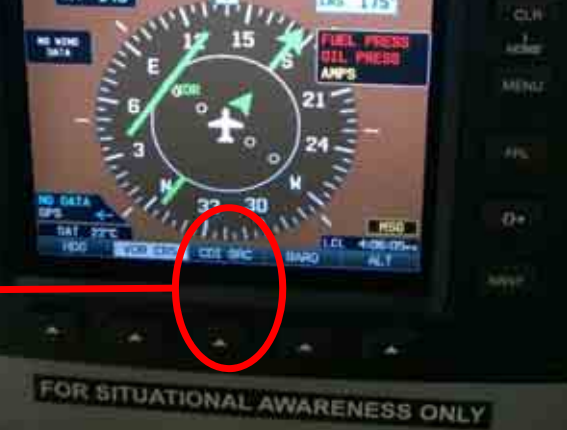

震

ida.

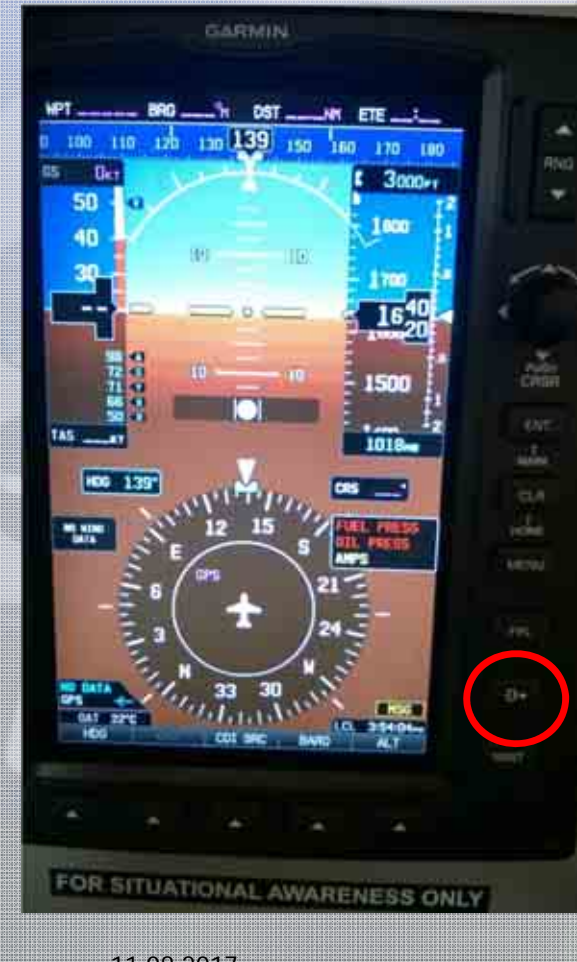

**GPS Navigation - Direct To**

 **Direct TO Taste am PFD anwählen** Wegpunkt über Joystick eingeben  $\blacktriangleright$  Wegpunkt über ENT aktivieren **► GPS Navigation startet** 

E.

# anana 11.08.2017 FFF<u>Fig. 23. In the set of the set of the set of the set of the set of the set of the set of the set of the set of</u>

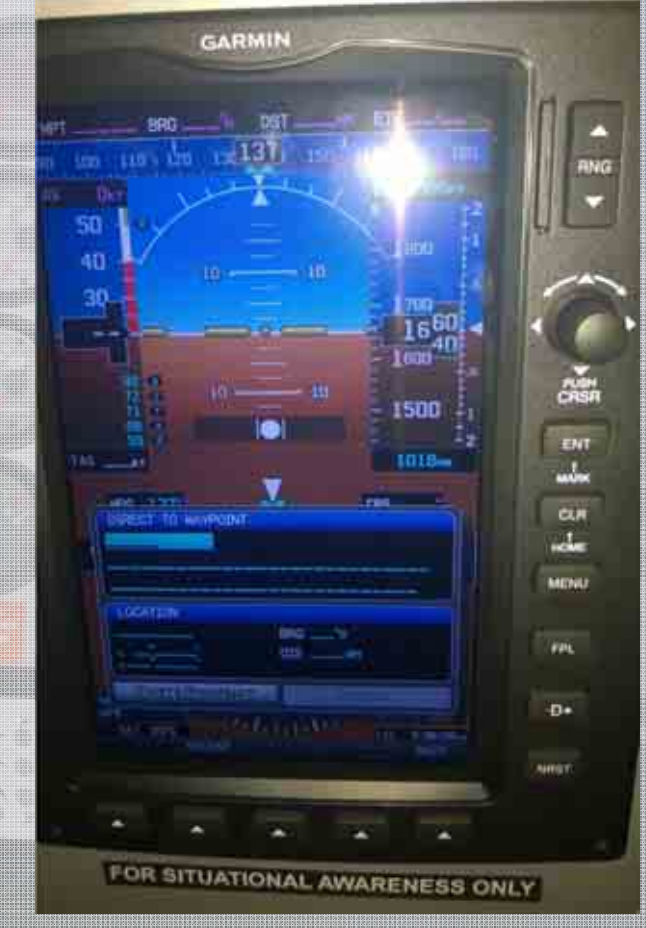

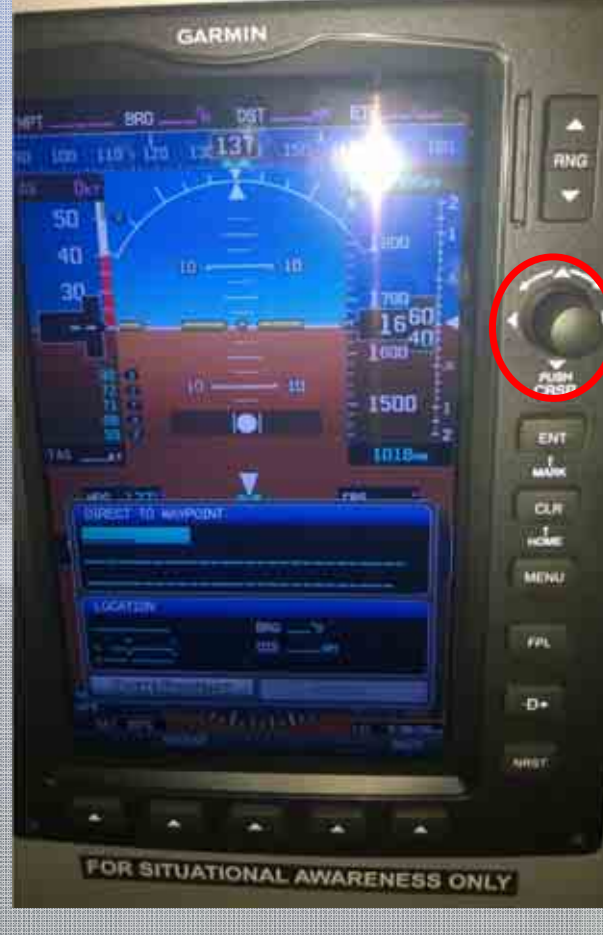

#### **GPS Navigation - Direct To**

 $\blacktriangleright$  Direct TO Taste am PFD anwählen **Wegpunkt über Joystick eingeben**  $\blacktriangleright$  Wegpunkt über ENT aktivieren  $\blacktriangleright$ GPS Navigation startet

d.

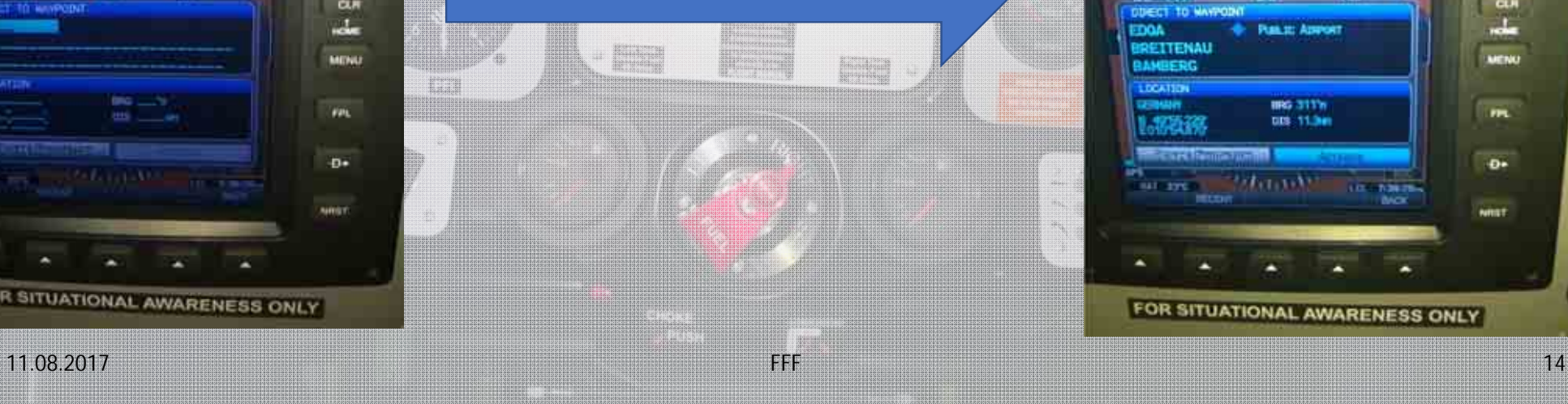

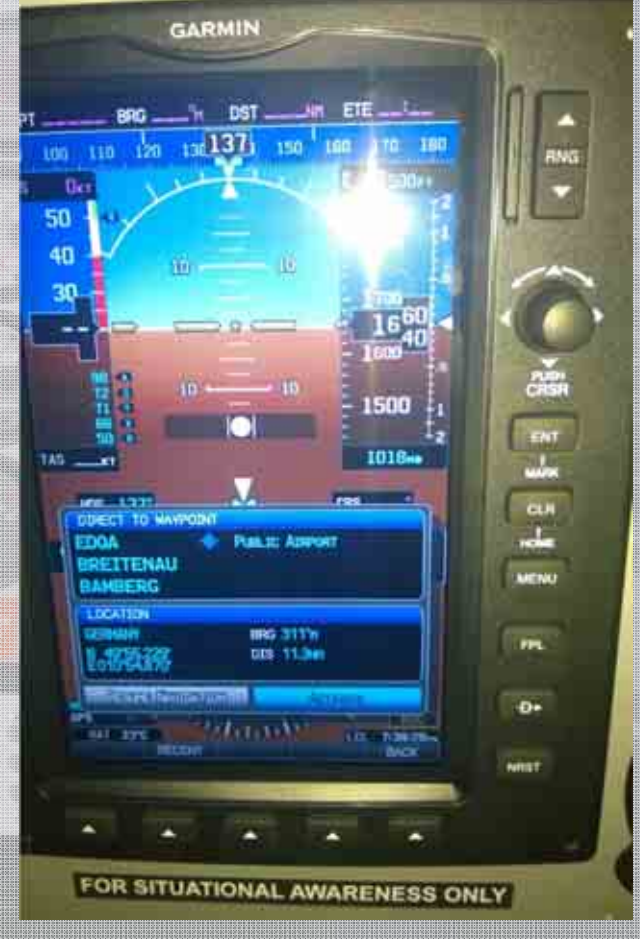

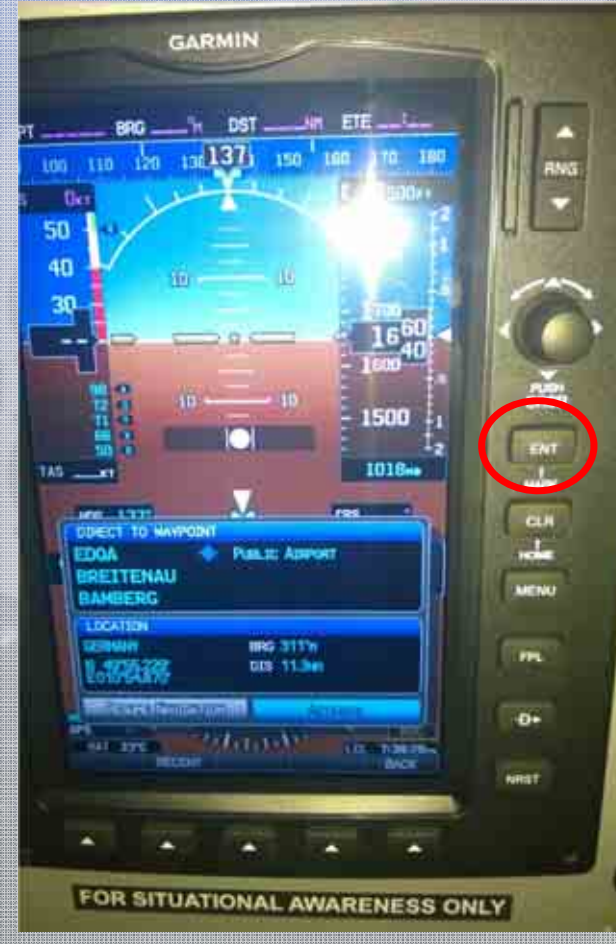

#### **GPS Navigation - Direct To**

**Million** 

- $\blacktriangleright$  Direct TO Taste am PFD anwählen  $\blacktriangleright$ Wegpunkt über Joystick eingeben
- $\blacktriangleright$ **Wegpunkt über ENT aktivieren**
- $\blacktriangleright$ **GPS** Navigation startet

i.

11.08.2017 FFF

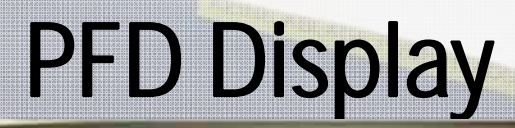

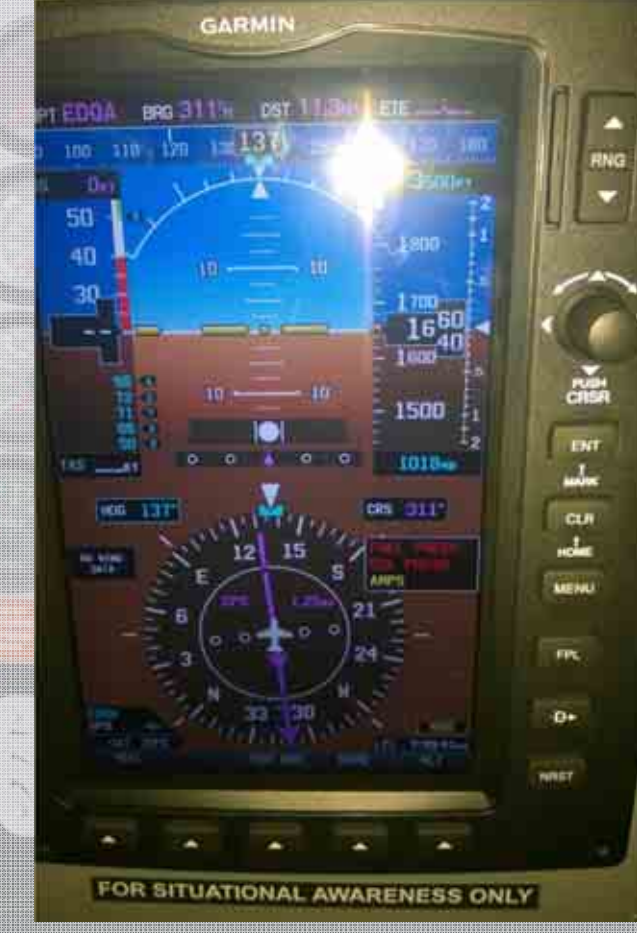

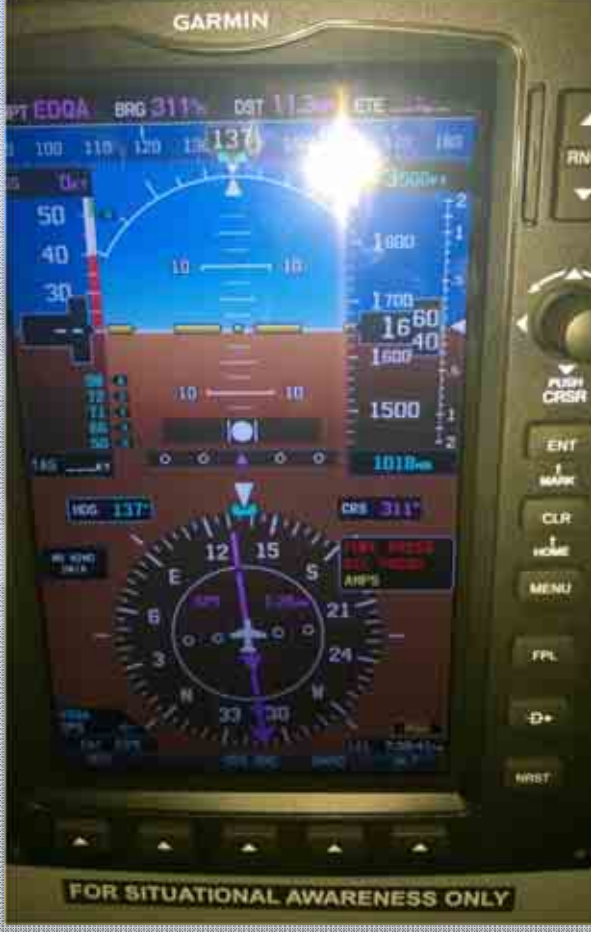

#### PFD (Primary Flight Display)

#### **GPS Navigation - Direct To**

 Direct TO Taste am PFD anwählen Wegpunkt über Joystick eingeben Wegpunkt über ENT aktivieren **GPS Navigation startet**

#### MFD (Multi Functional Display)

## GPS - Direct To

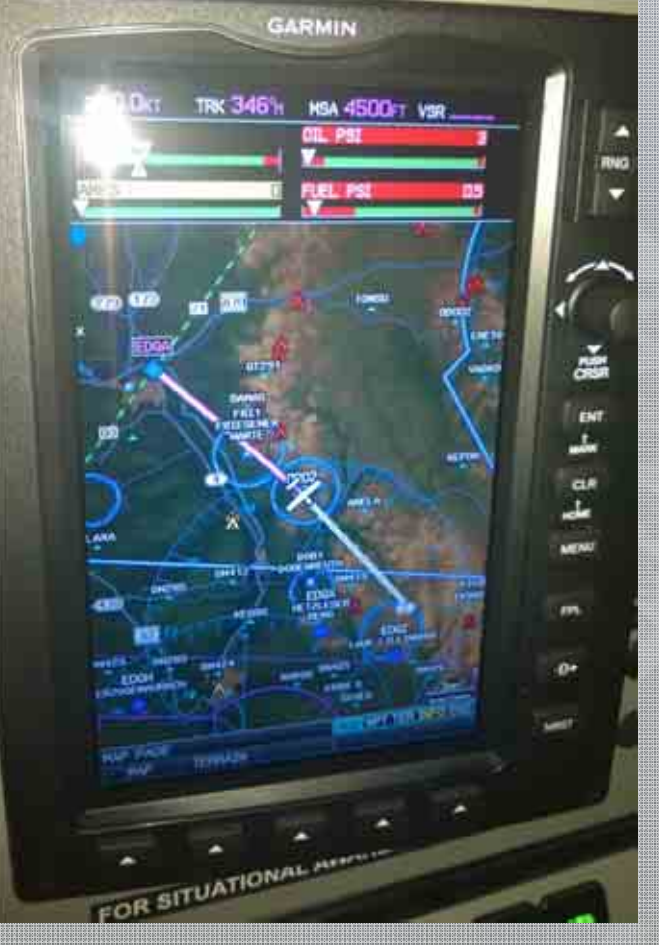

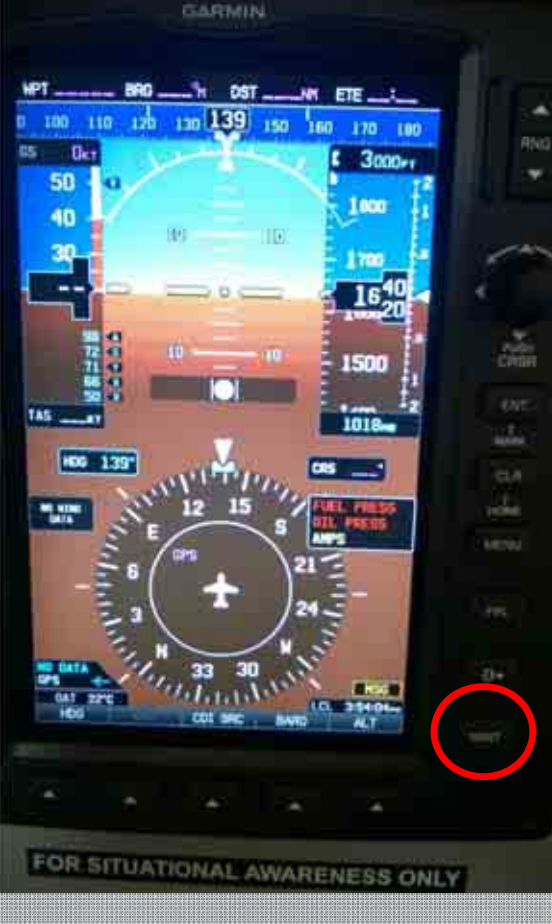

#### **GPS Navigation - NRST**

#### **NRST Taste am PFD anwählen und Wegpunktliste öffnen**

- Auswahl der Wegpunktliste (APT, VOR, NDB, INT …) durch Drehen am FMS Joystick
- Wegpunkt über FMS Joystick auswählen
- ▶ Wegpunktwahl durch Direct-To Funktion bestätigen **D-EIAP**
- Cursor auf das Activate Fenster bringen und Wegpunkt durch ENT aktivieren
- **► GPS Navigation startet**

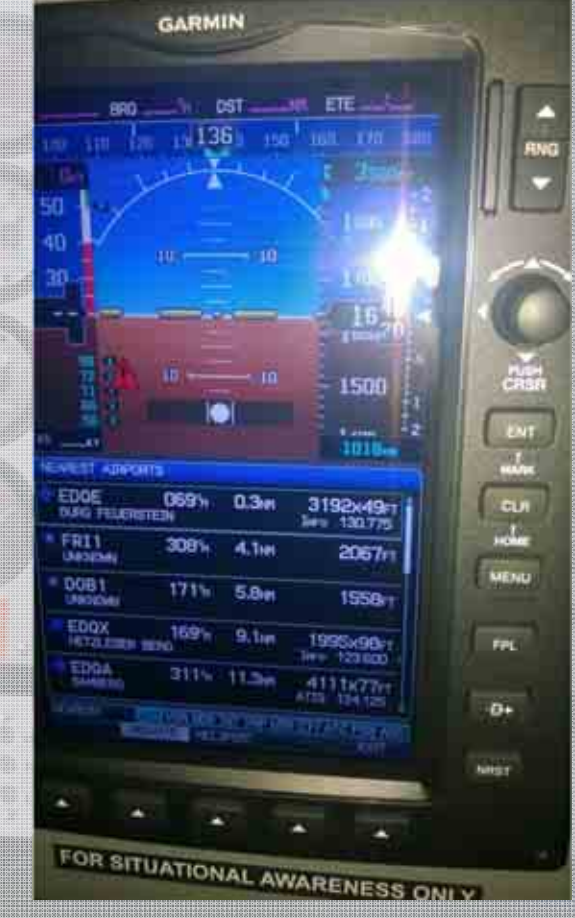

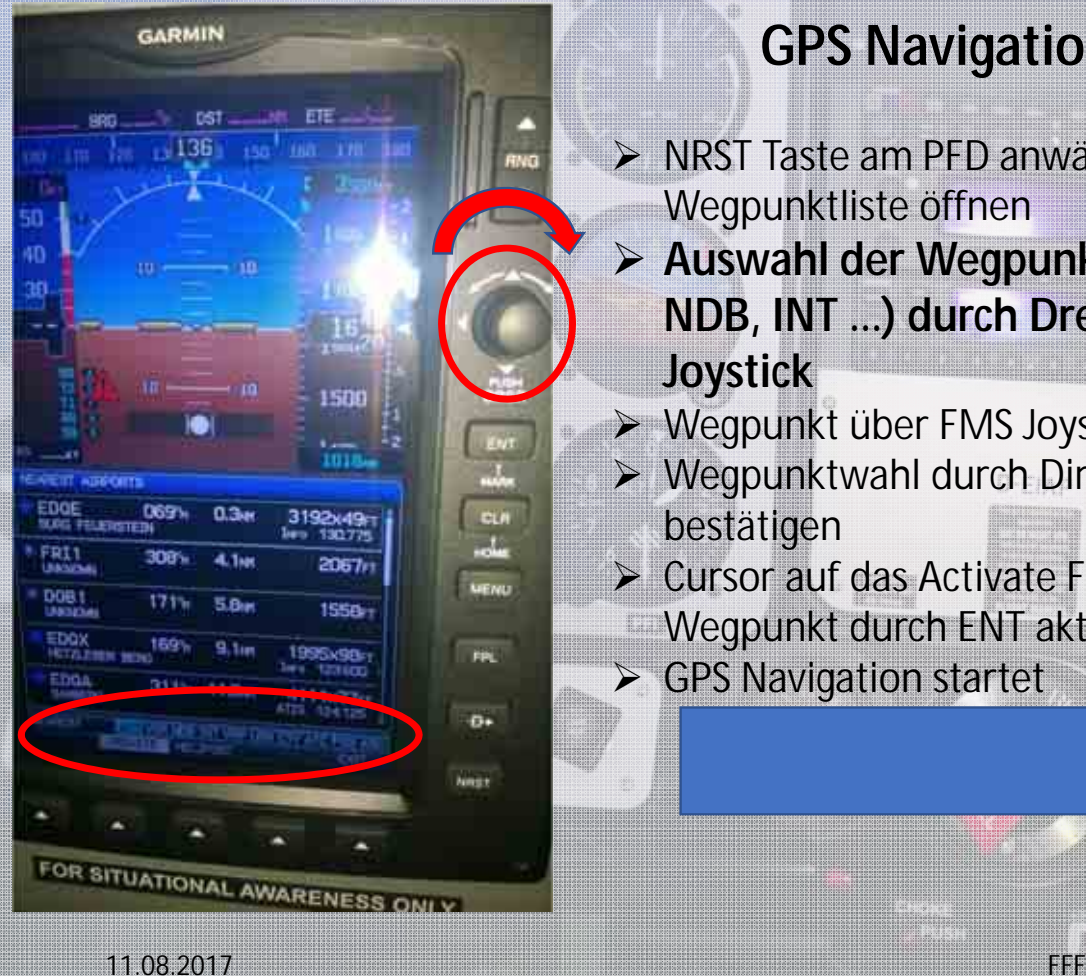

#### **GPS Navigation - NRST**

- NRST Taste am PFD anwählen und Wegpunktliste öffnen
- **Auswahl der Wegpunktliste (APT, VOR, NDB, INT …) durch Drehen am FMS Joystick**
- Wegpunkt über FMS Joystick auswählen
- Wegpunktwahl durch Direct-To Funktion bestätigen
- **► Cursor auf das Activate Fenster bringen und**
- Wegpunkt durch ENT aktivieren
- $\triangleright$  GPS Navigation startet

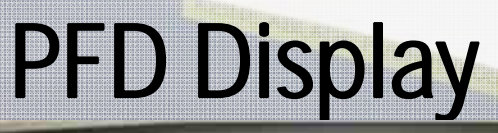

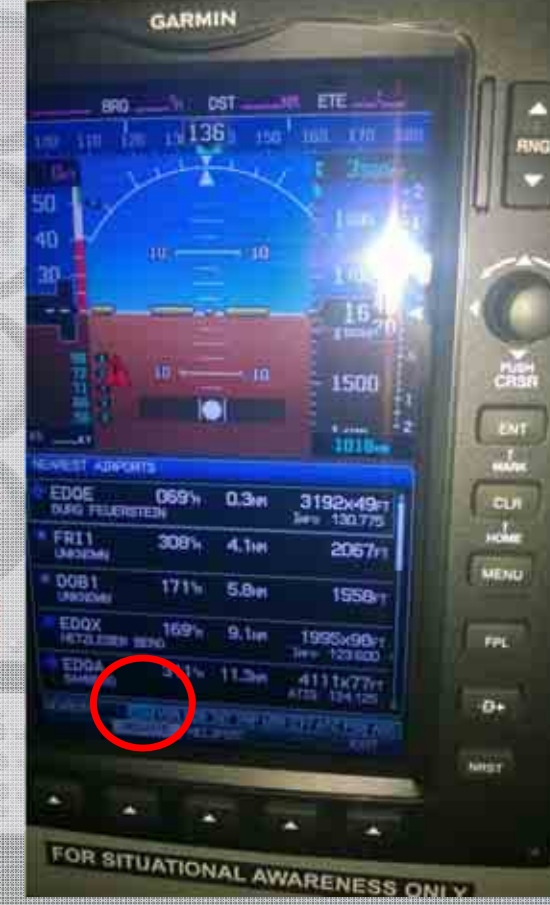

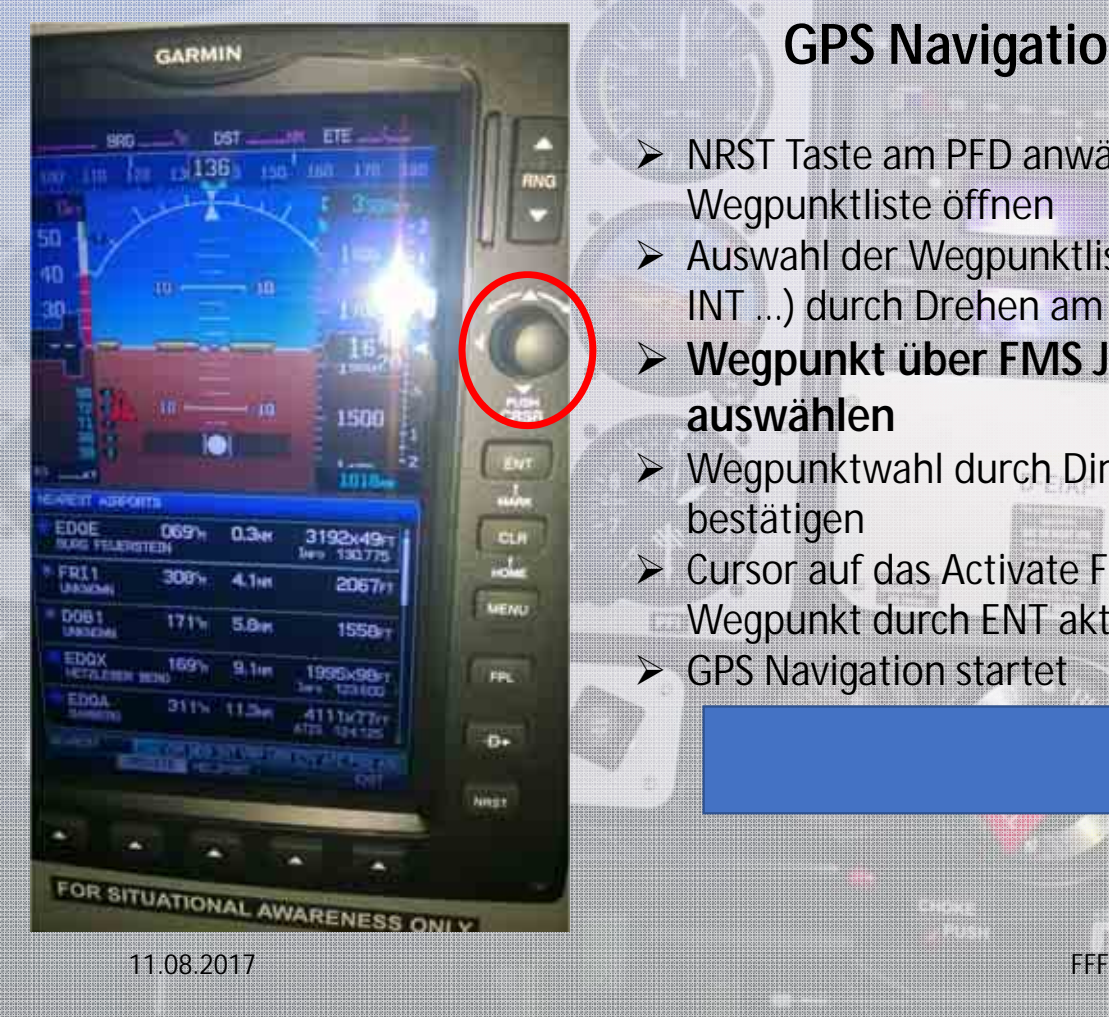

#### **GPS Navigation - NRST**

- NRST Taste am PFD anwählen und Wegpunktliste öffnen
- Auswahl der Wegpunktliste (APT, VOR, NDB, INT …) durch Drehen am FMS Joystick
- **Wegpunkt über FMS Joystick auswählen**
- ▶ Wegpunktwahl durch Direct-To Funktion bestätigen
- **► Cursor auf das Activate Fenster bringen und**
- Wegpunkt durch ENT aktivieren
- **≻** GPS Navigation startet

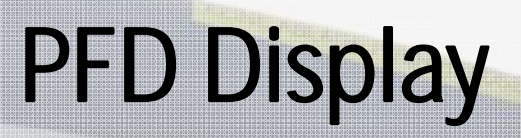

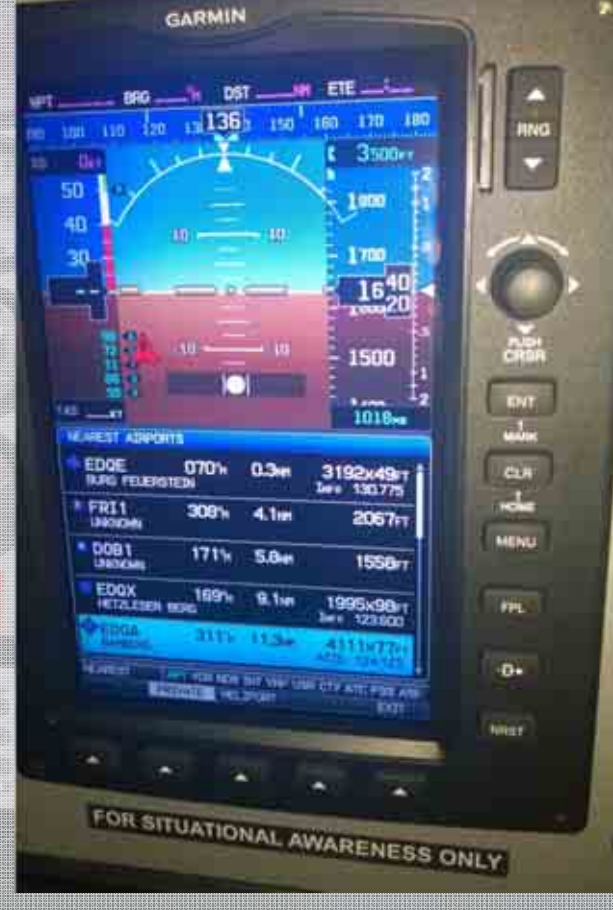

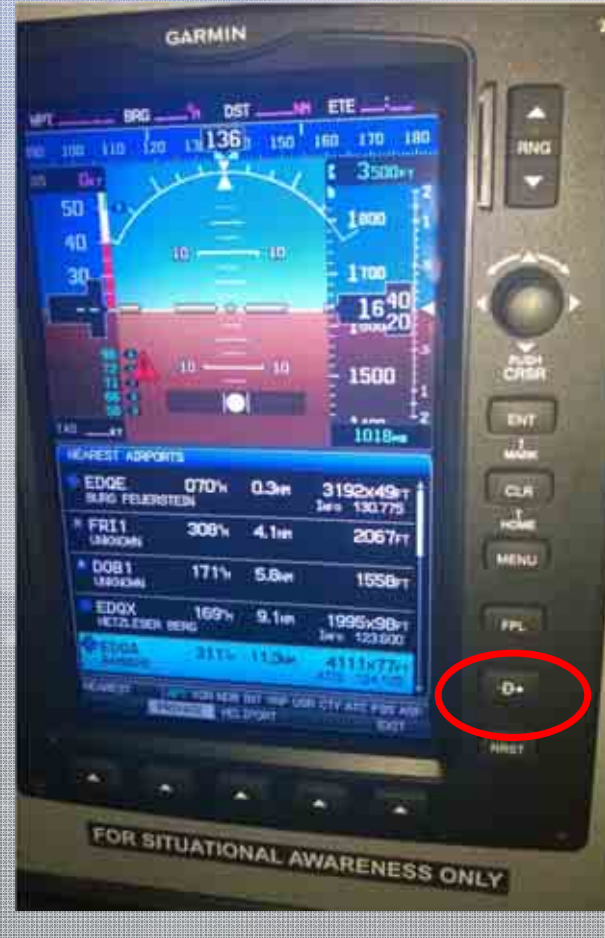

#### **GPS Navigation - NRST**

- NRST Taste am PFD anwählen und Wegpunktliste öffnen
- Auswahl der Wegpunktliste (APT, VOR, NDB, INT …) durch Drehen am FMS Joystick
- Wegpunkt über FMS Joystick auswählen
- **Wegpunktwahl durch Direct-To Funktion bestätigen**
- **► Cursor auf das Activate Fenster bringen und** Wegpunkt durch ENT aktivieren
- **► GPS Navigation startet**

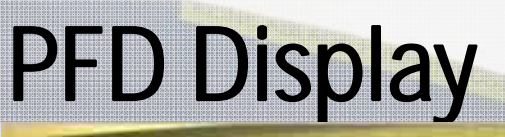

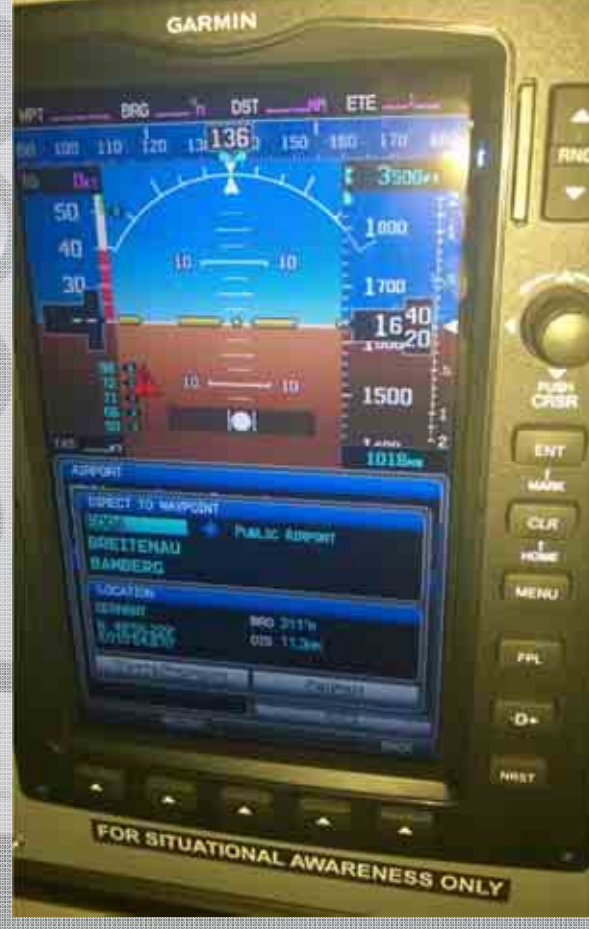

11.08.2017 FFF

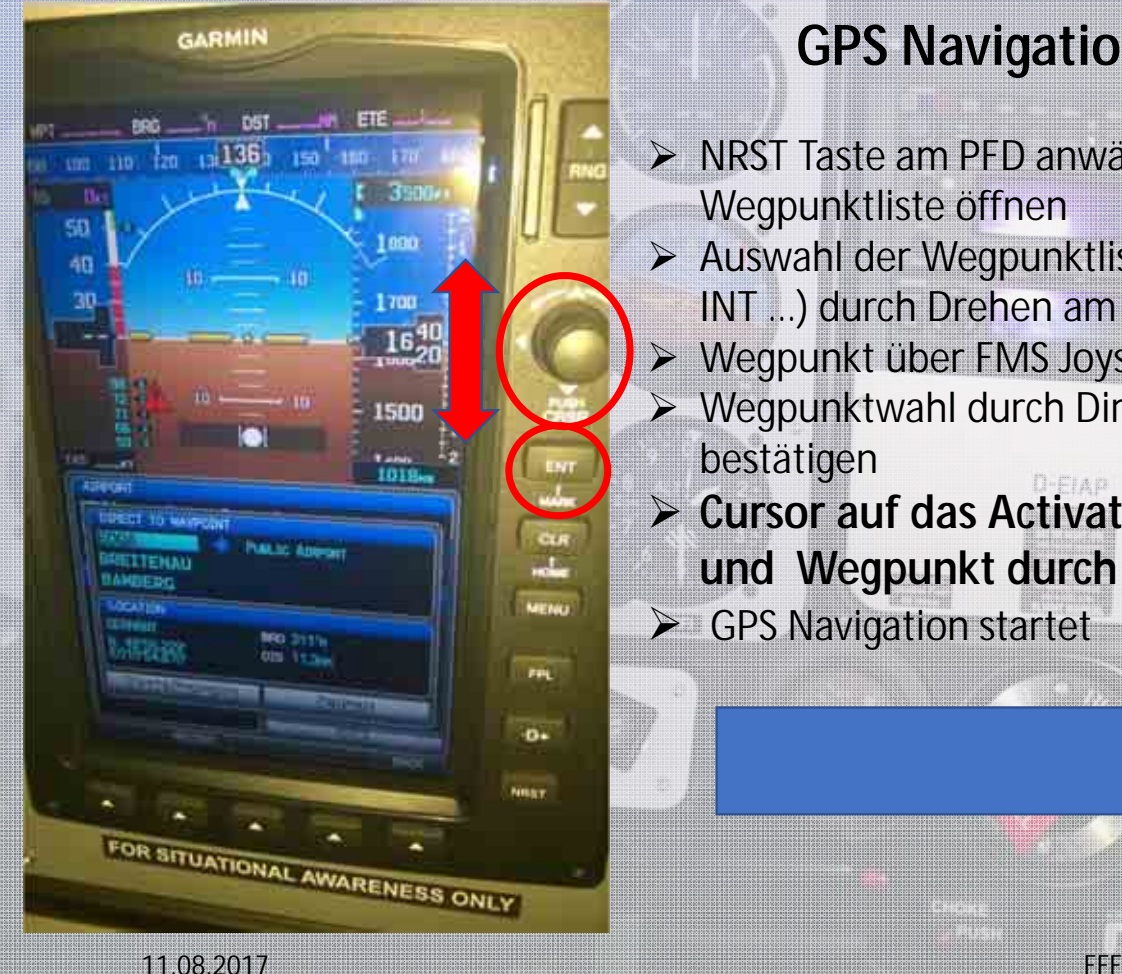

#### **GPS Navigation - NRST**

- NRST Taste am PFD anwählen und Wegpunktliste öffnen
- Auswahl der Wegpunktliste (APT, VOR, NDB, INT …) durch Drehen am FMS Joystick
- $\triangleright$ Wegpunkt über FMS Joystick auswählen
- $\blacktriangleright$  Wegpunktwahl durch Direct-To Funktion bestätigen
- **Cursor auf das Activate Fenster bringen und Wegpunkt durch ENT aktivieren**
- **► GPS Navigation startet**

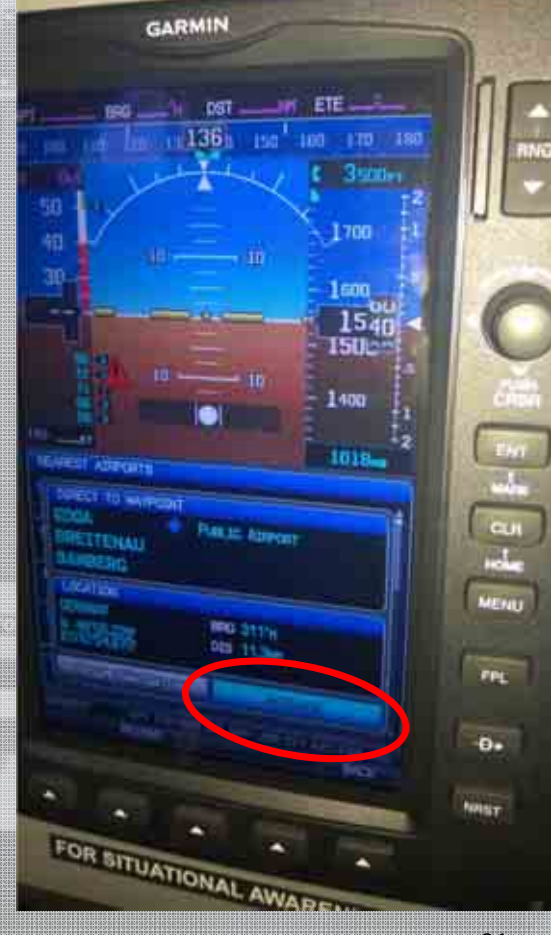

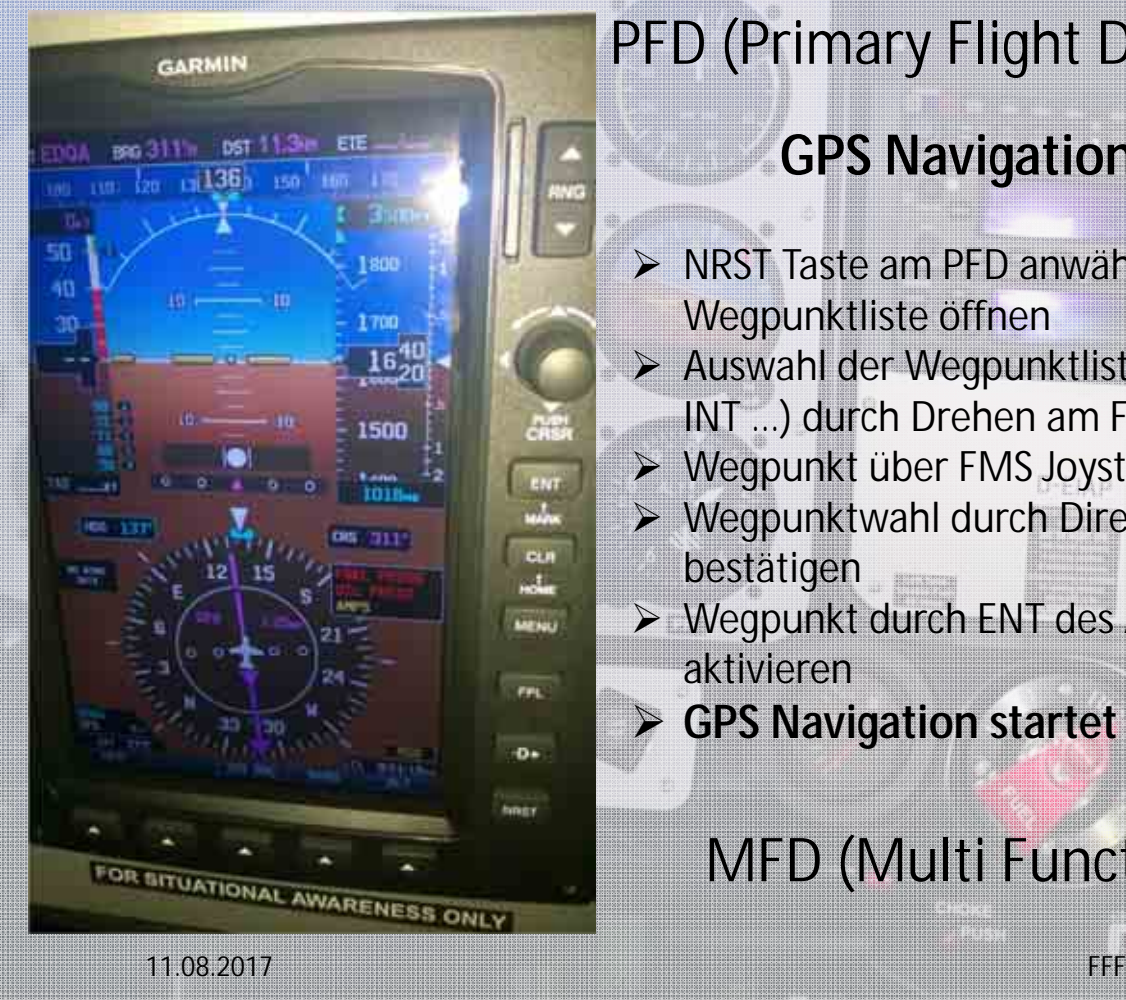

#### PFD (Primary Flight Display)

#### **GPS Navigation - NRST**

- NRST Taste am PFD anwählen und Wegpunktliste öffnen
- Auswahl der Wegpunktliste (APT, VOR, NDB,
- INT …) durch Drehen am FMS Joystick
- Wegpunkt über FMS Joystick auswählen
- Wegpunktwahl durch Direct-To Funktion bestätigen
- **► Wegpunkt durch ENT des Activate Fensters** aktivieren
- $\blacktriangleright$ **GPS Navigation startet**

#### MFD (Multi Functional Display)

# GPS - NRST

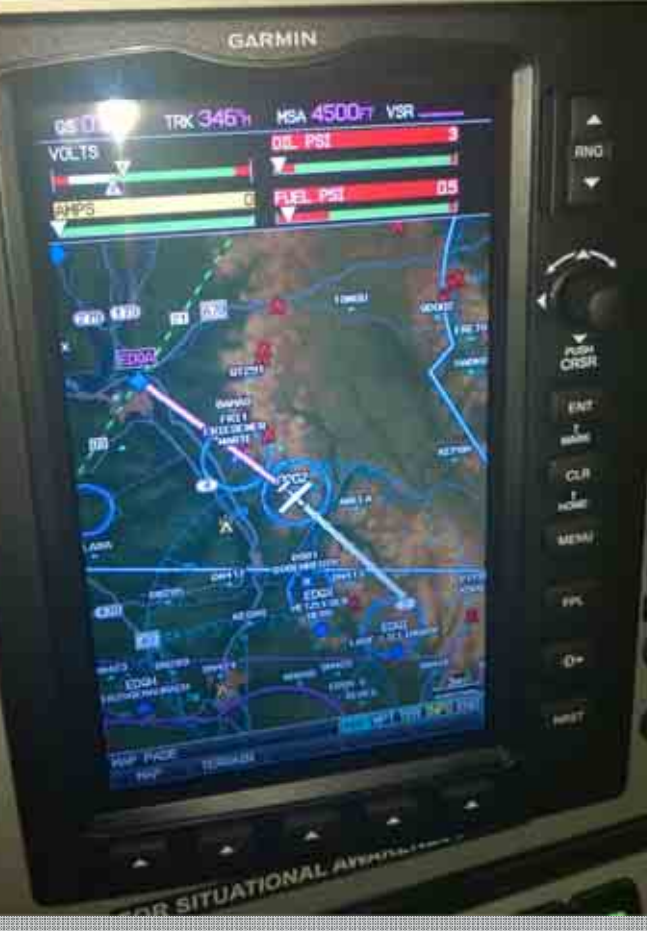

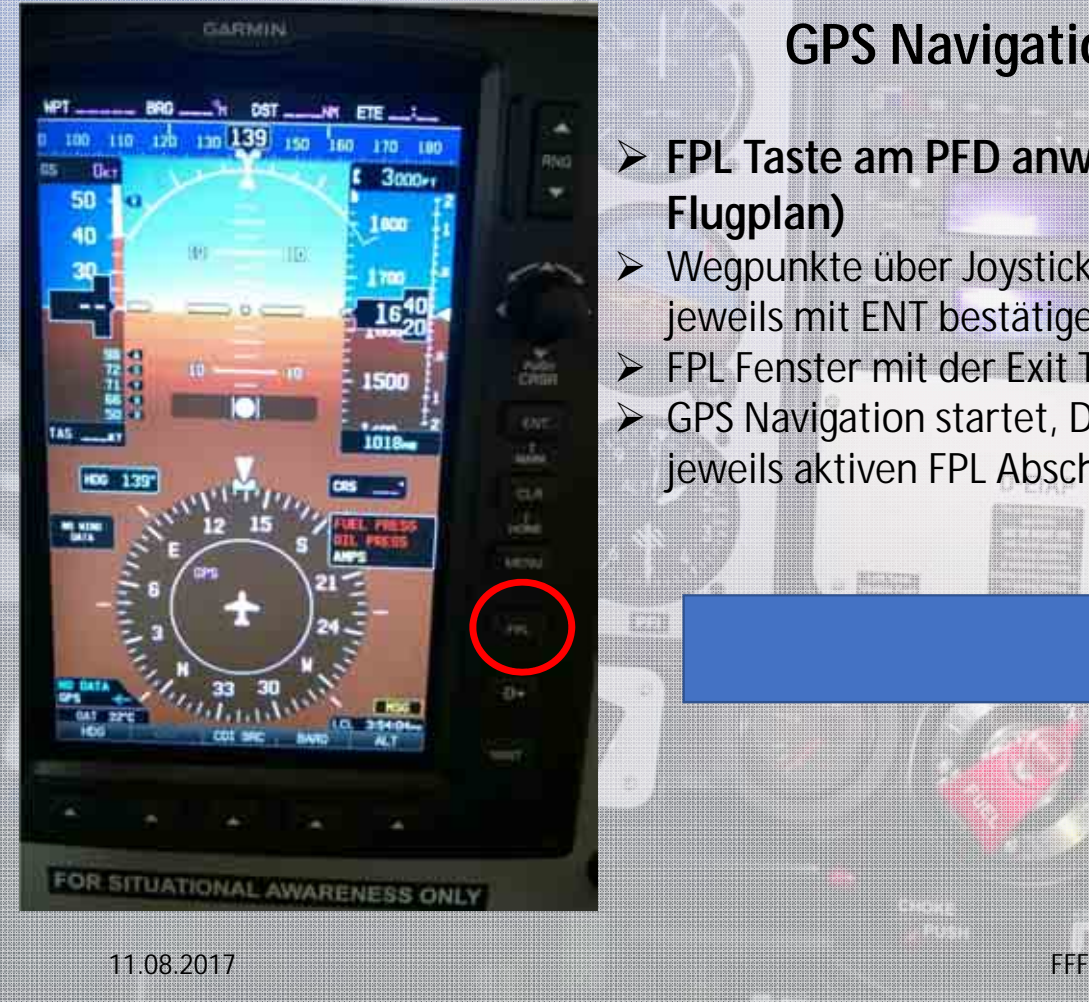

#### **GPS Navigation - FPL**

#### **FPL Taste am PFD anwählen (Aktiver Flugplan)**

- Wegpunkte über Joystick eingeben und jeweils mit ENT bestätigen
- FPL Fenster mit der Exit Taste schließen
- **► GPS Navigation startet, Darstellung des** jeweils aktiven FPL Abschnitts in Magenta

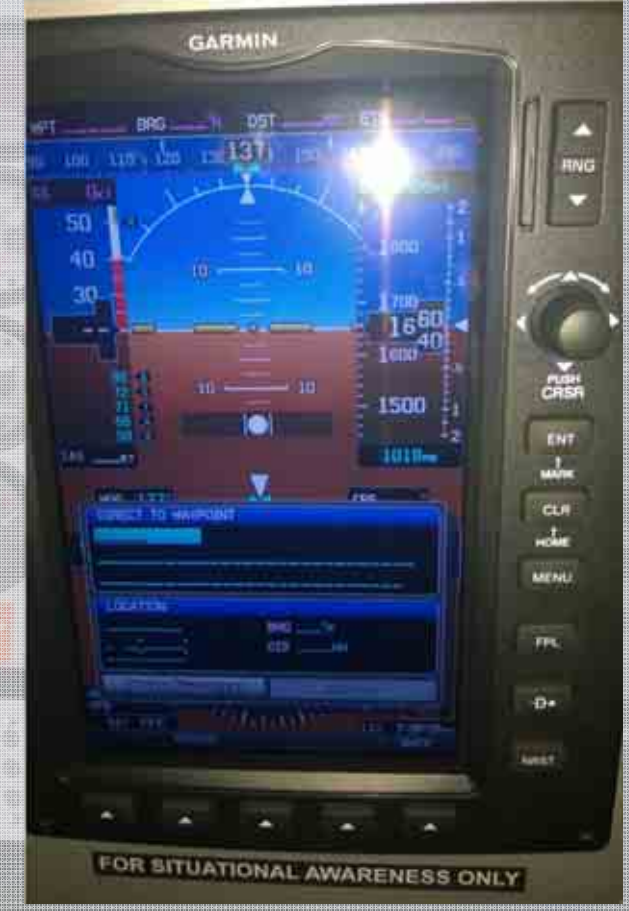

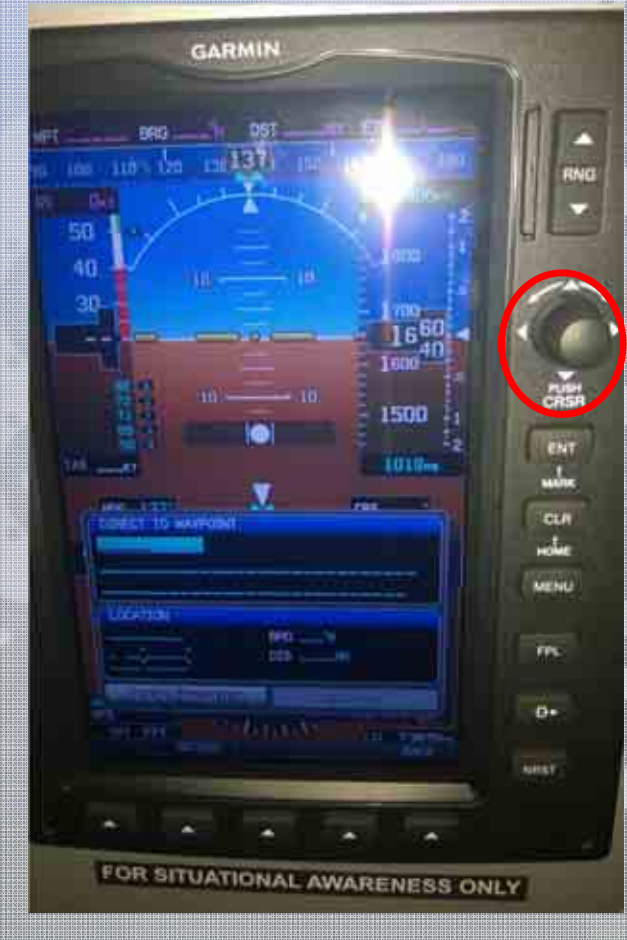

#### **GPS Navigation - FPL**

- FPL Taste am PFD anwählen (Aktiver Flugplan)
- **Wegpunkte über Joystick eingeben und jeweils mit ENT bestätigen**
- FPL Fenster mit der Exit Taste schließen

 GPS Navigation startet, Darstellung des jeweils aktiven FPL Abschnitts in Magenta

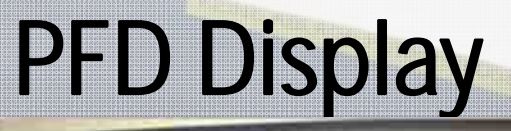

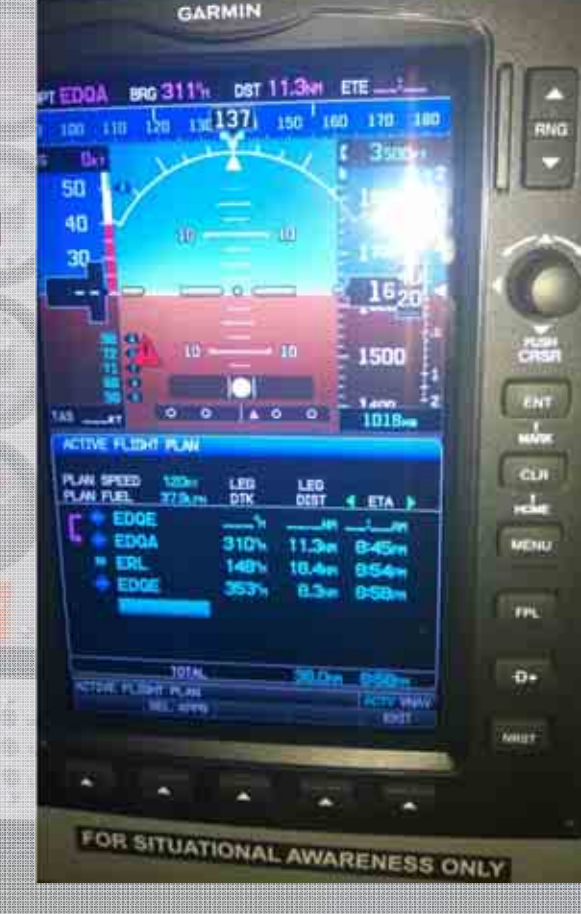

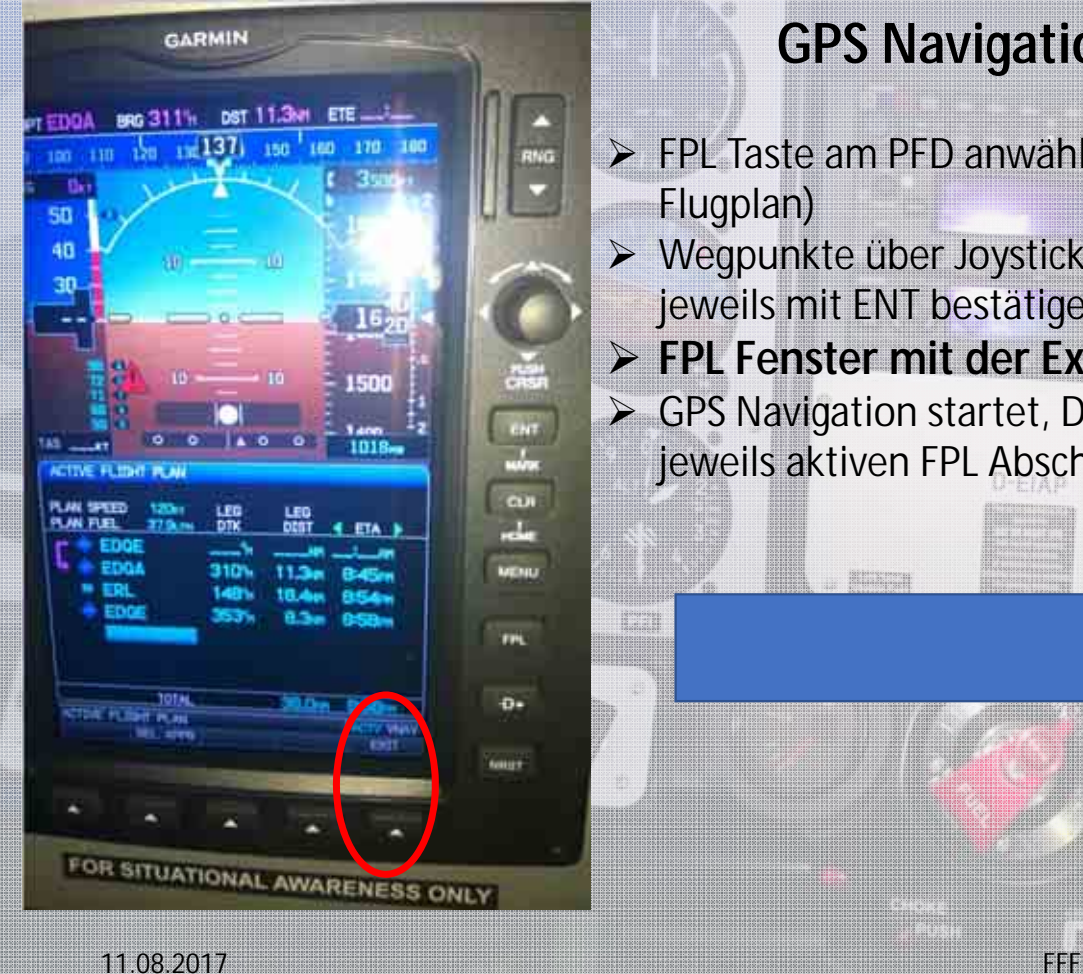

#### **GPS Navigation - FPL**

- FPL Taste am PFD anwählen (Aktiver Flugplan)
- Wegpunkte über Joystick eingeben und jeweils mit ENT bestätigen
- **FPL Fenster mit der Exit Taste schließen**
- GPS Navigation startet, Darstellung des jeweils aktiven FPL Abschnitts in Magenta

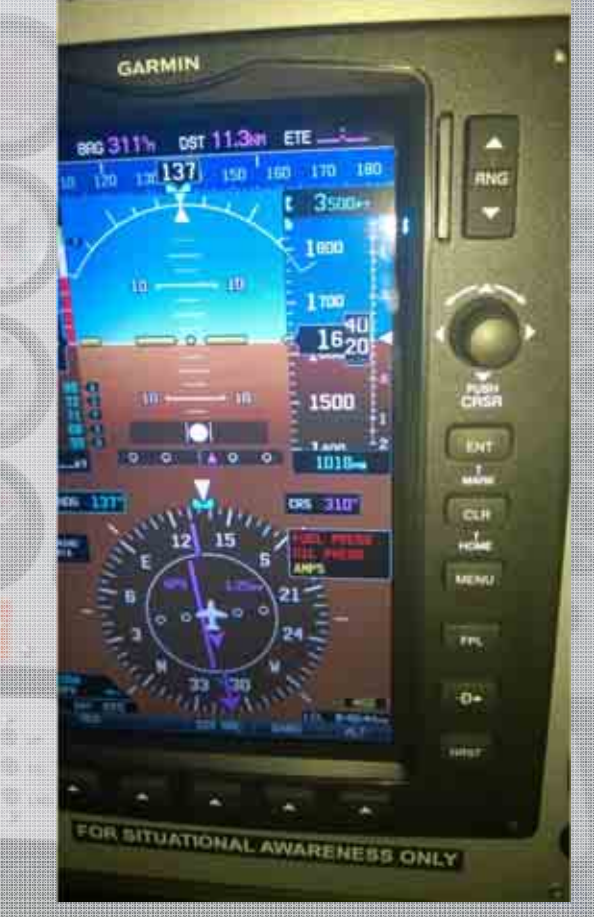

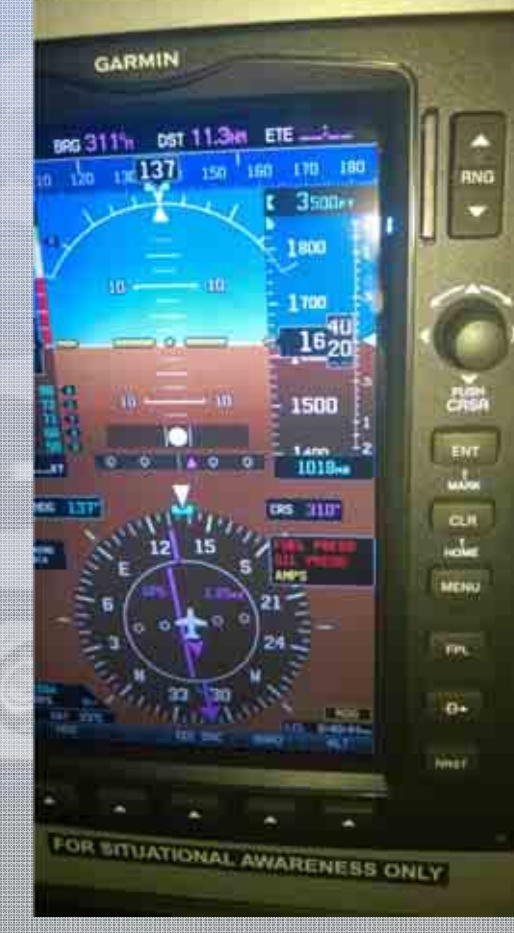

#### PFD (Primary Flight Display)

#### **GPS Navigation - FPL**

- FPL Taste am PFD anwählen (Aktiver Flugplan)
- Wegpunkte über Joystick eingeben und jeweils mit ENT bestätigen
- FPL Fenster mit der Exit Taste schließen
- **GPS Navigation startet, Darstellung des jeweils aktiven FPL Abschnitts in Magenta**

#### MFD (Multi Functional Display)

## GPS - FPL

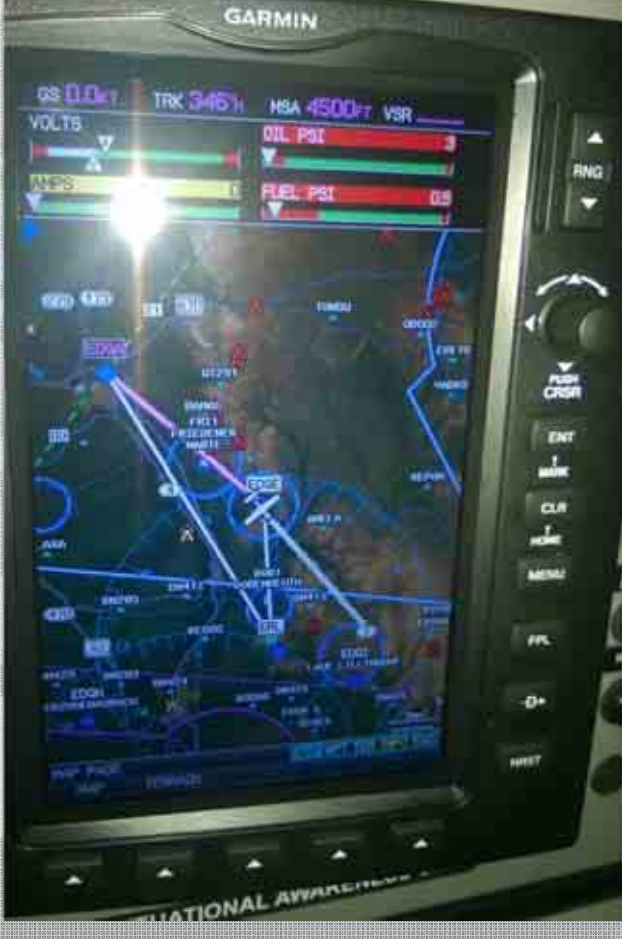

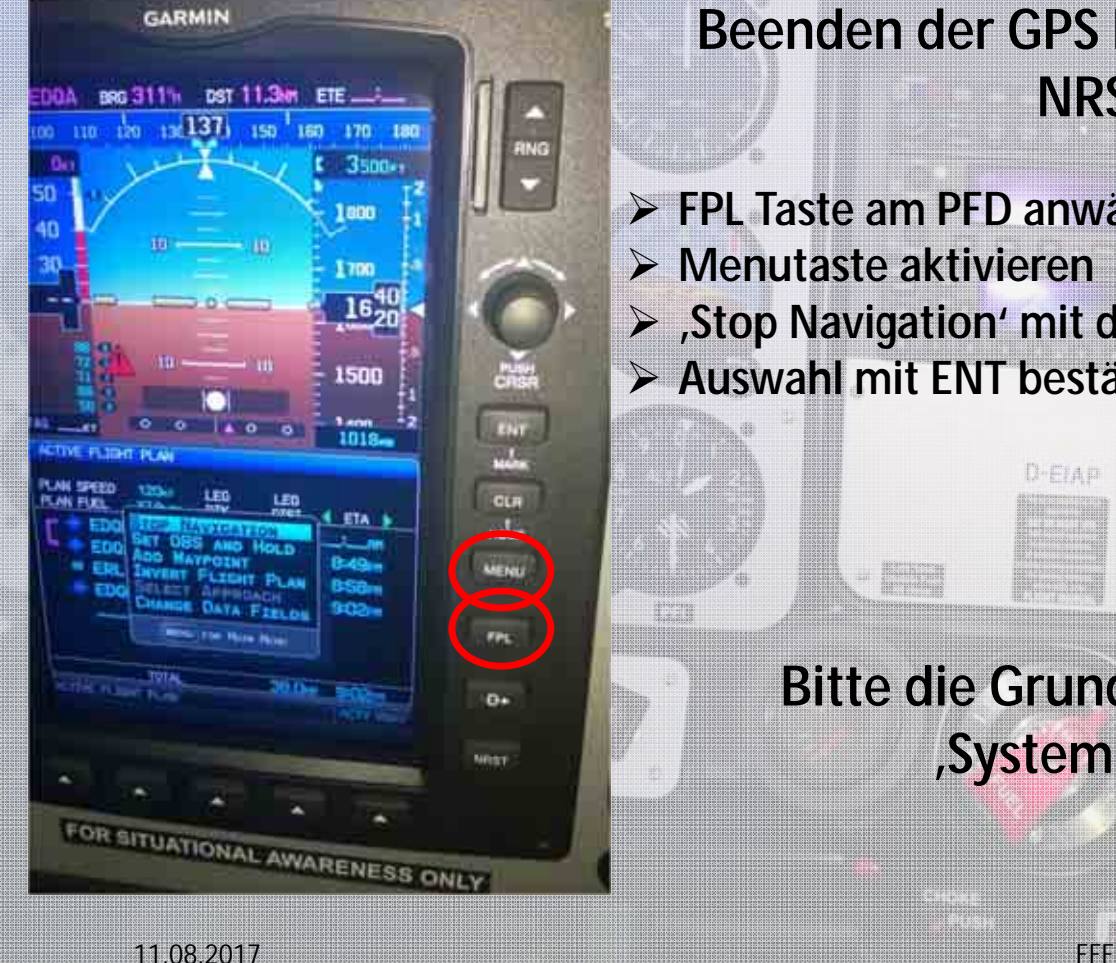

#### **Beenden der GPS Navigation Direct-To, NRST, FPL**

- **FPL Taste am PFD anwählen**
- **Menutaste aktivieren**
- **'Stop Navigation' mit dem FMS Joystick auswählen**

D-EIAP

**Auswahl mit ENT bestätigen**

8

**Bitte die Grundeinstellungen im Menu 'System Setup' nicht verändern. Vielen Dank!**

**Barbar** 

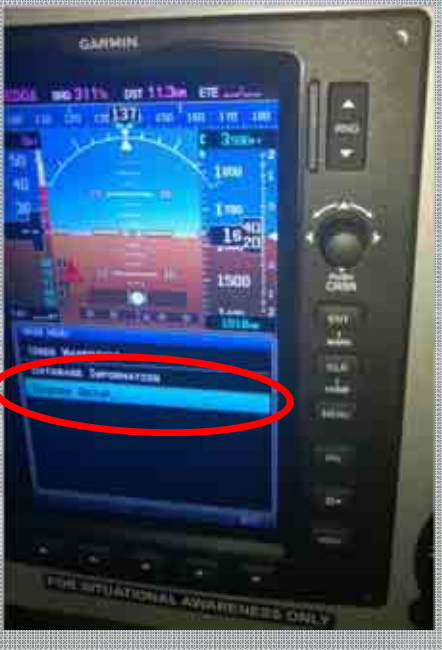

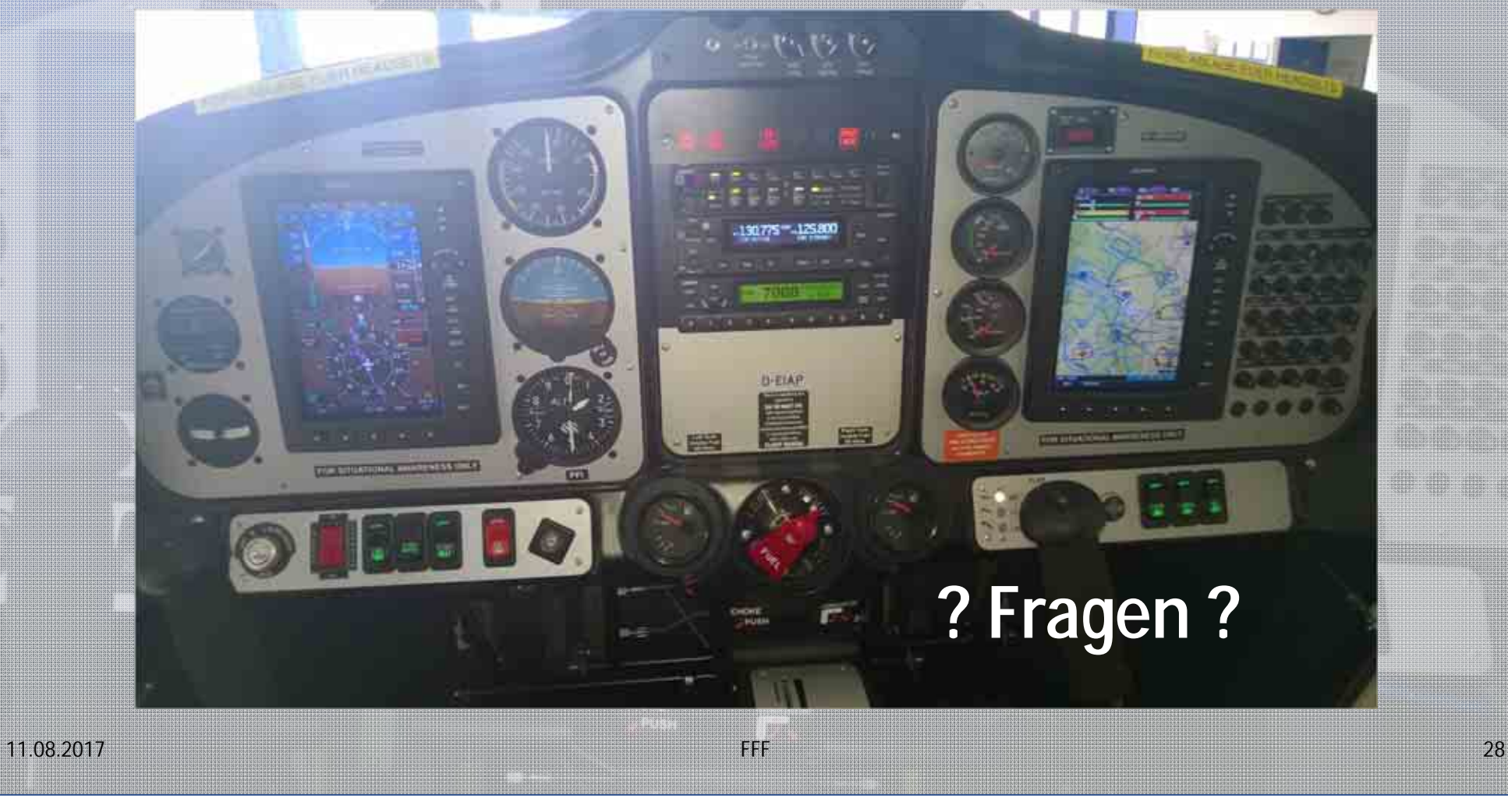